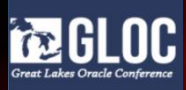

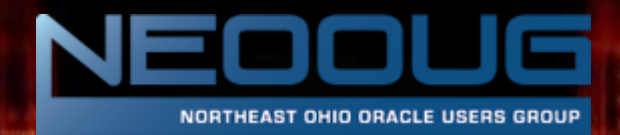

# Oracle Database 12.2 Application Containers

Daniel A. Morgan dmorgan@siriuscom.com +1 206-669-2949 16 May, 2018

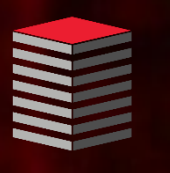

16 May, 2018

#### Unsafe Harbor

- This room is an unsafe harbor
- You can rely on the information in this presentation to help you protect your data, your databases, your organization, and your career
- No one from Oracle has previewed this presentation
- No one from Oracle knows what I'm going to say
- No one from Oracle has supplied any of my materials
- **Everything I will present is** existing, proven, functionality

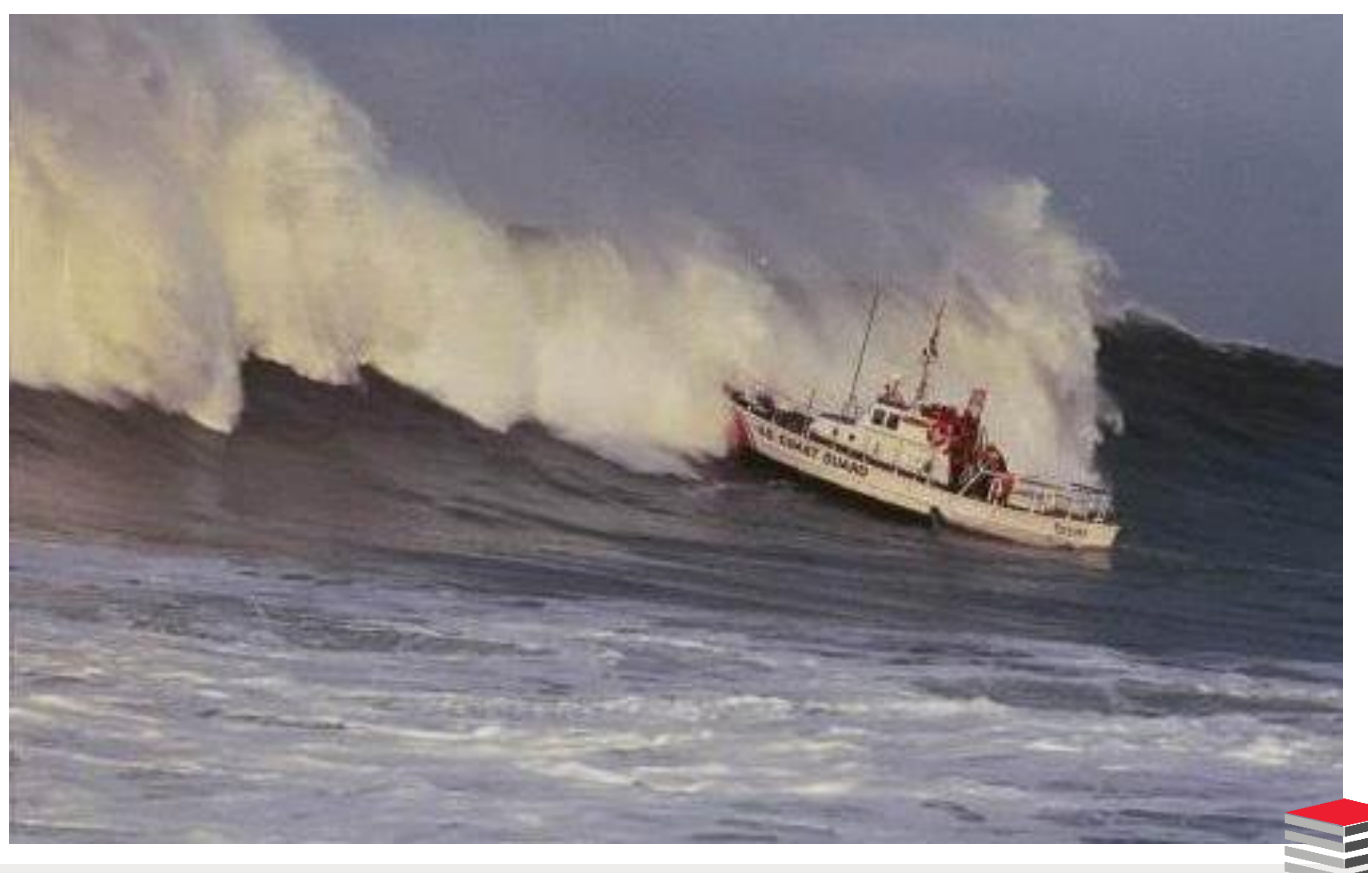

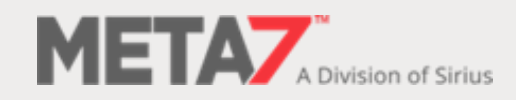

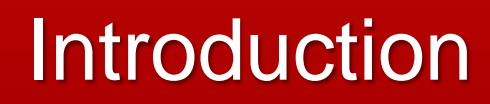

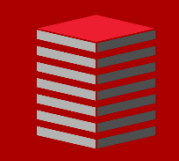

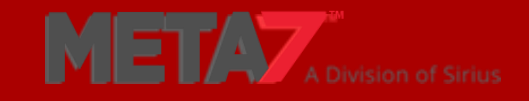

## Daniel Morgan

- Oracle ACE Director Alumni
- Oracle Educator
	- **Th** Curriculum author and primary program instructor at University of Washington
	- **Consultant: Harvard University**
	- University Guest Lecturers
		- APAC: University of Canterbury (NZ)
		- EMEA: University of Oslo (Norway)
		- Latin America: Universidad Cenfotec, Universidad Latina de Panama, Technologico de Costa Rica
- IT Professional
	- First computer: IBM 360/40 in 1969: Fortran IV
	- Oracle Database since 1988-9 and Oracle Beta tester
	- The Morgan behind www.morganslibrary.org
	- Member Oracle Data Integration Solutions Partner Advisory Council
	- Vice President Twin Cities Oracle Users Group (Minneapolis-St. Paul)
	- Co-Founder International GoldenGate Oracle Users Group
- Principal Adviser: Sirius **Meta7**

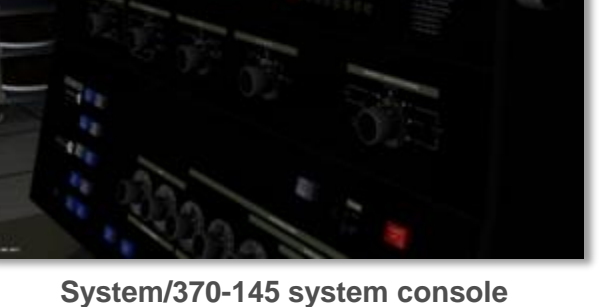

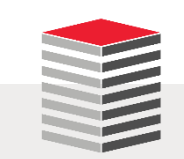

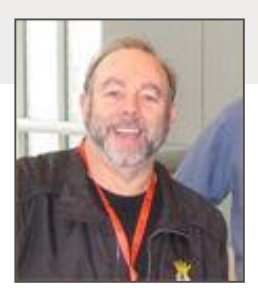

#### My Websites: Morgan's Library

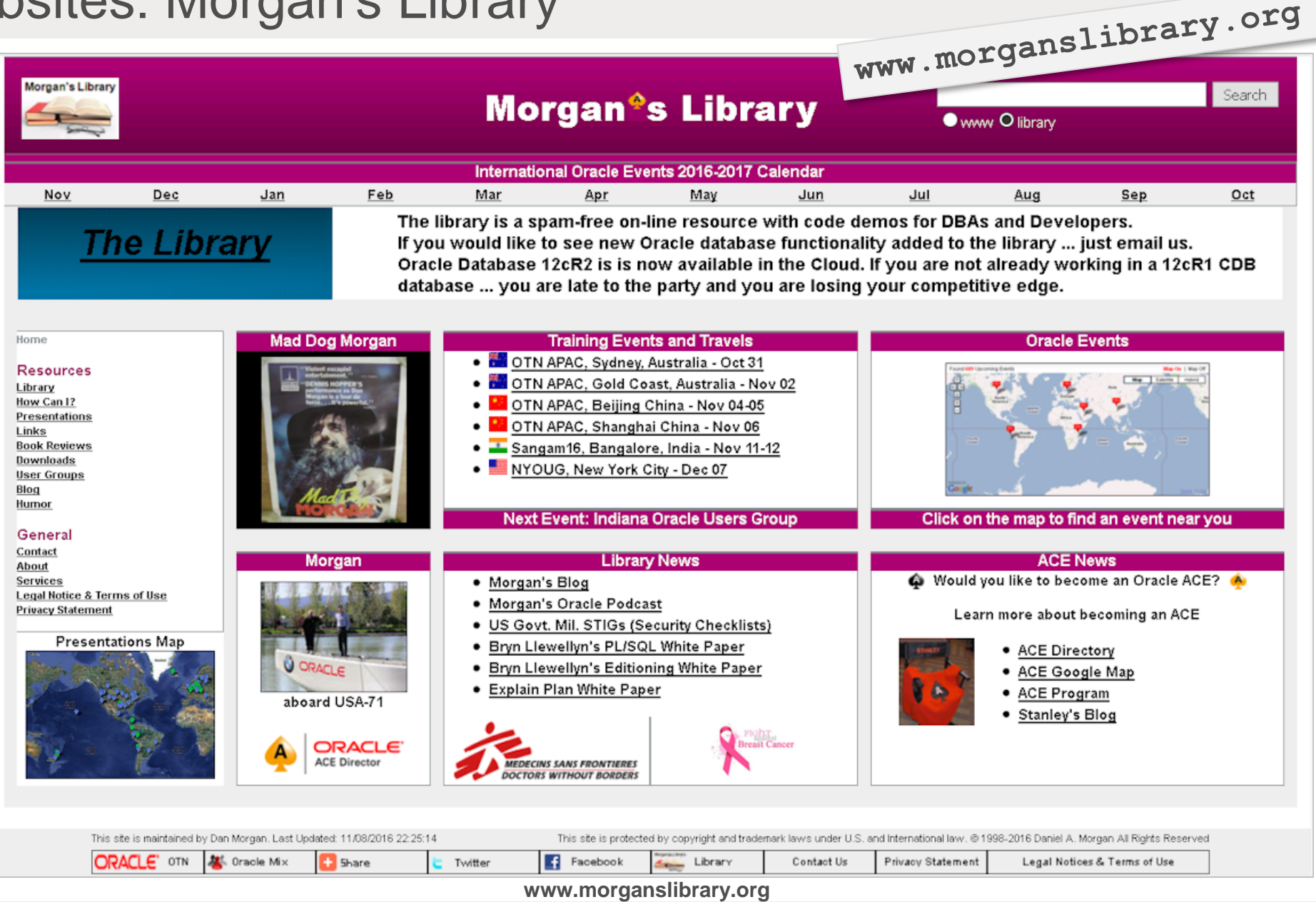

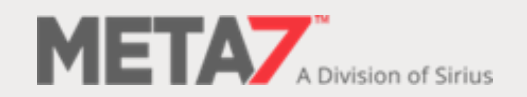

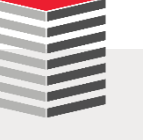

#### Meta7 In Forbes Magazine

#### ForbesBrandVoice® What is this?

JAN 15, 2018 @ 05:00 AM 20,020

## 3 Essential DBA Career Priorities For 2018

#### $\begin{array}{ccc} \textcircled{\textcolor{red}{\bullet}} & \textcircled{\textcolor{red}{\bullet}} & \textcircled{\textcolor{red}{\bullet}} \end{array}$

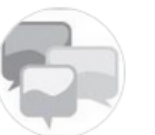

**Oracle Voice** Simplify IT, Drive Innovation FULL BIO  $\vee$ 

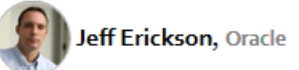

Many database administrators (DBAs) will go into 2018 wondering if "selfdriving" databases will weaken their career prospects. More likely, 2018 will be a year that database technology leaps forward and these valuable data experts take on other, more important responsibilities.

"History is repeating itself," says longtime DBA Dan Morgan, founder of Morgan's Library and principal adviser at tech firm Meta7. Morgan has seen the DBA role evolve amid a long series of technical advances in storage, management, and performance. And each advance asked DBAs to adjust the way they work.

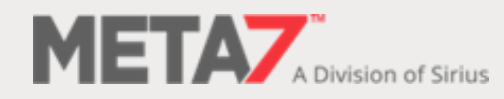

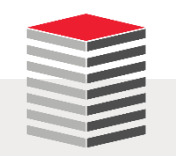

#### Meta7 is a Division of Sirius

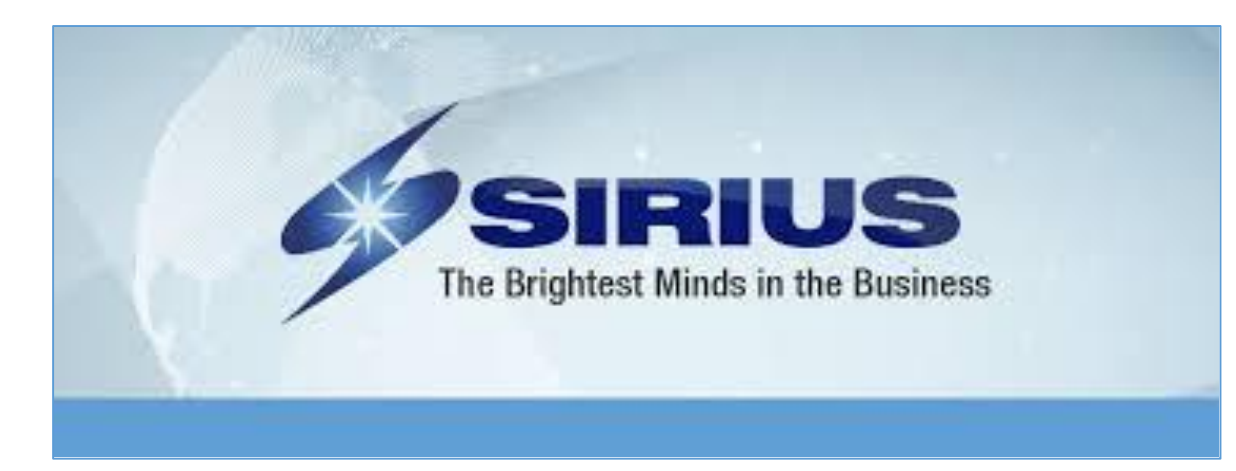

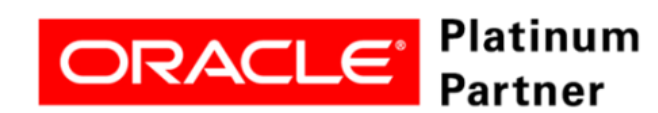

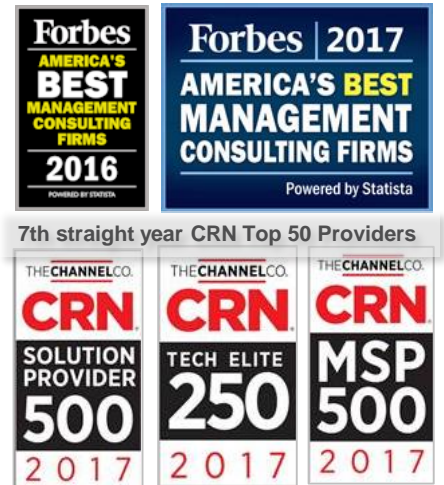

- Sirius acquired Forsythe Nov 1, 2017
- Combined we are a \$3.5B consultancy and VAR
- **World's largest IBM integrator**
- **Second largest security integrator in** North America
- Our focus areas
	- **Silicon up through Data Integration**
	- **Stability**
	- **Security**
	- **Scalability**

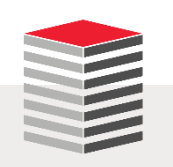

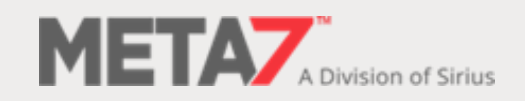

## Consider The Following

- Oracle 18.1 has been released for Exadata and in the Oracle Cloud
	- Oracle Database 18.2 is scheduled for release in April
	- **18.3 in Q3, 18.4 in Q4**
	- And 19.1 in just 9 months
- **./runInstaller** is altered to improve Cloud compatibility
- Oracle is moving toward deprecating SYSDBA
	- We now have privileged users named GGSYS, SYSBACKUP, SYSDG, SYSKM, SYSRAC
- The Oracle Database on Linux is moving to rpms with installation and patching fully automated from a YUM server
- The database's kernel to minimize patching outages
- Expect OEM, and other tools, to manage the database through the REST API

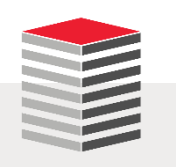

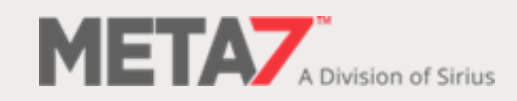

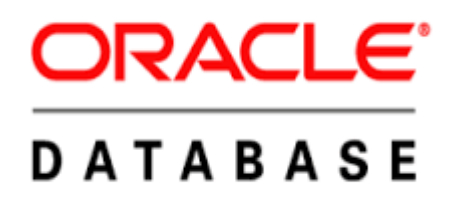

## Introduction to Database 12c

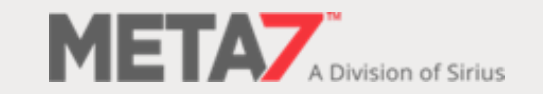

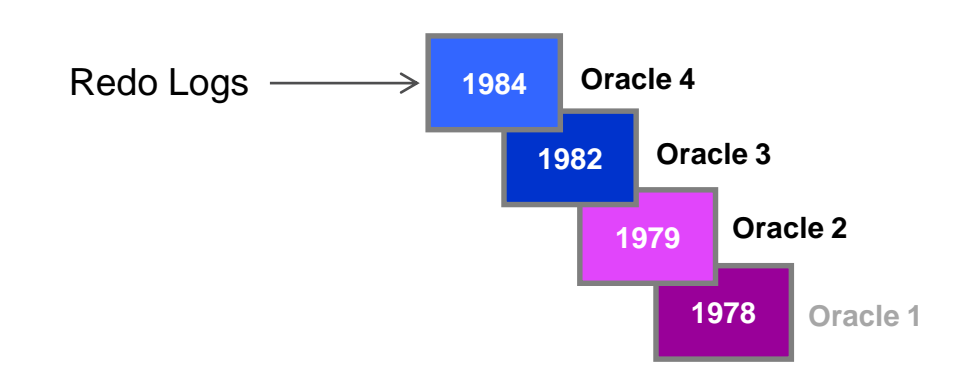

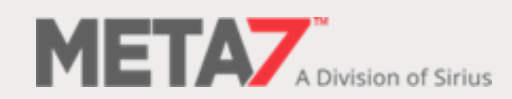

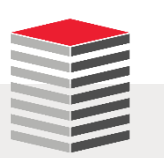

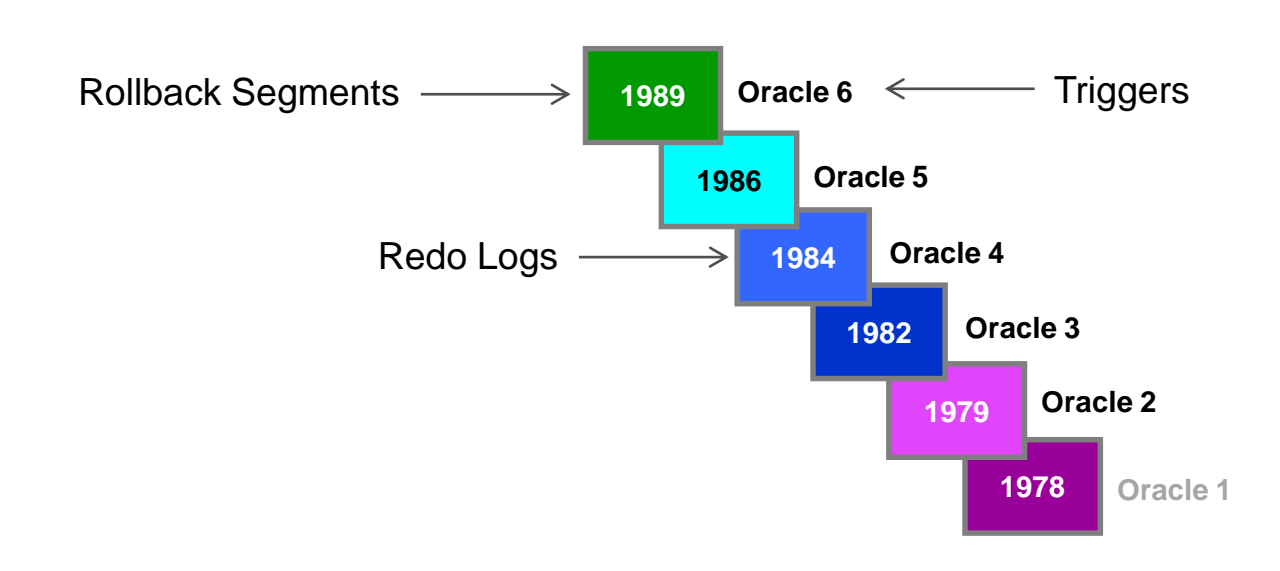

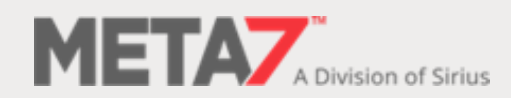

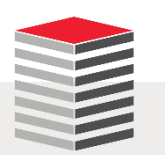

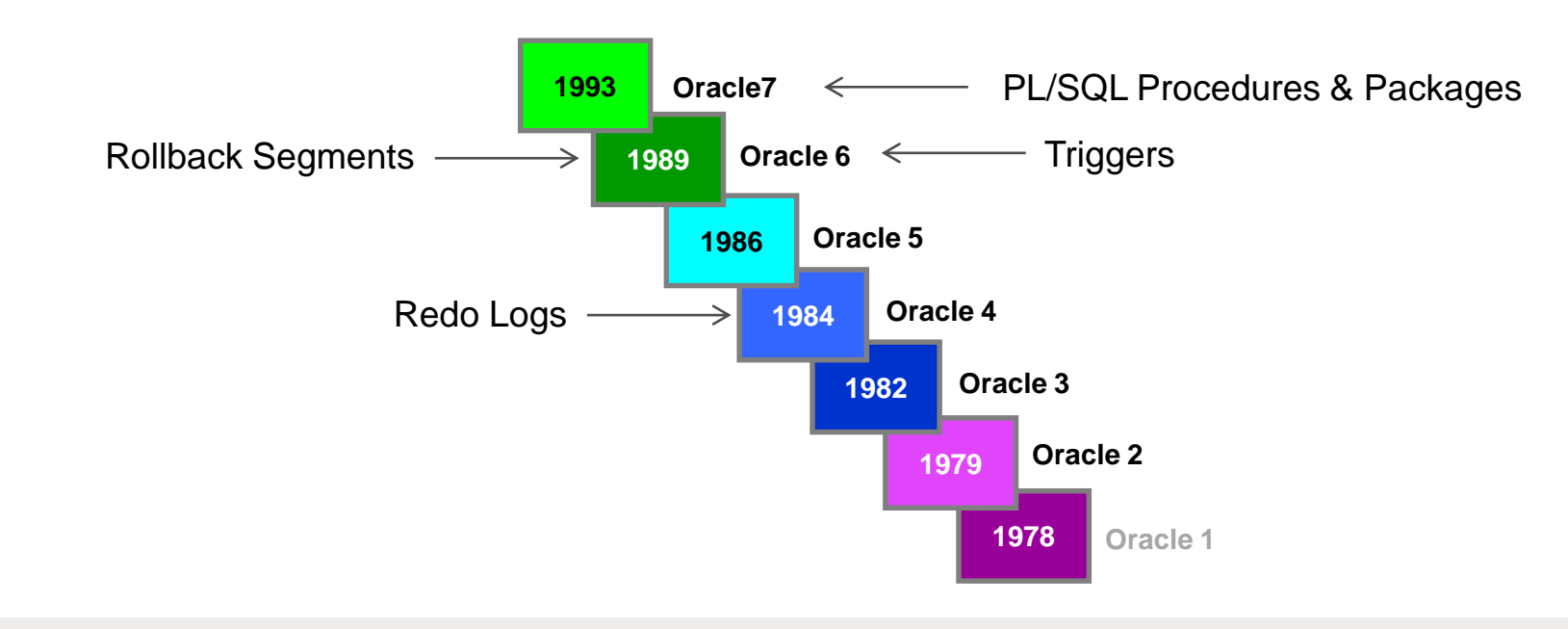

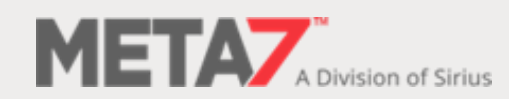

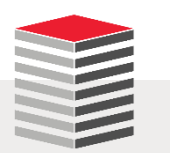

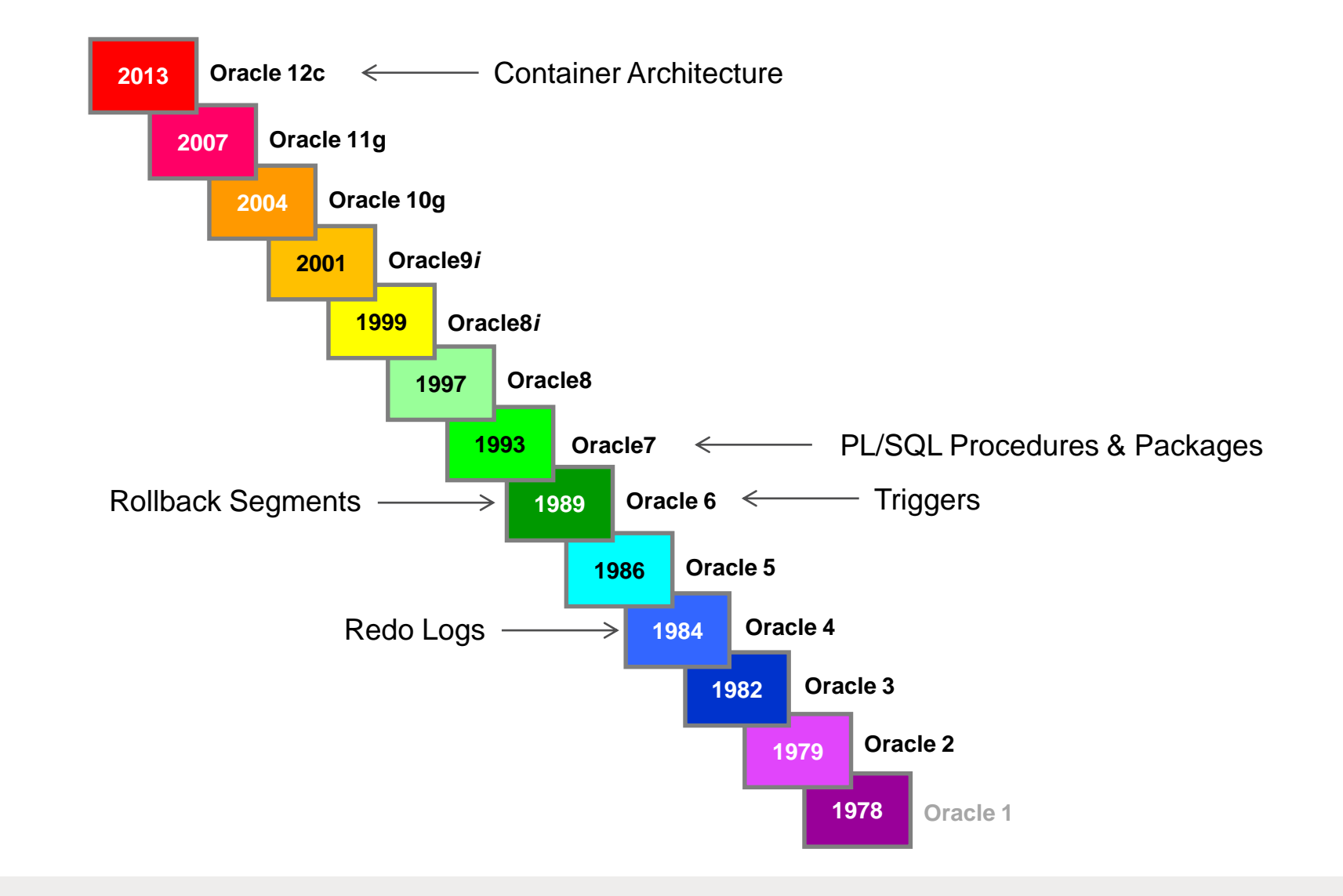

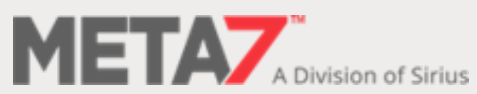

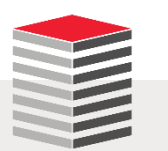

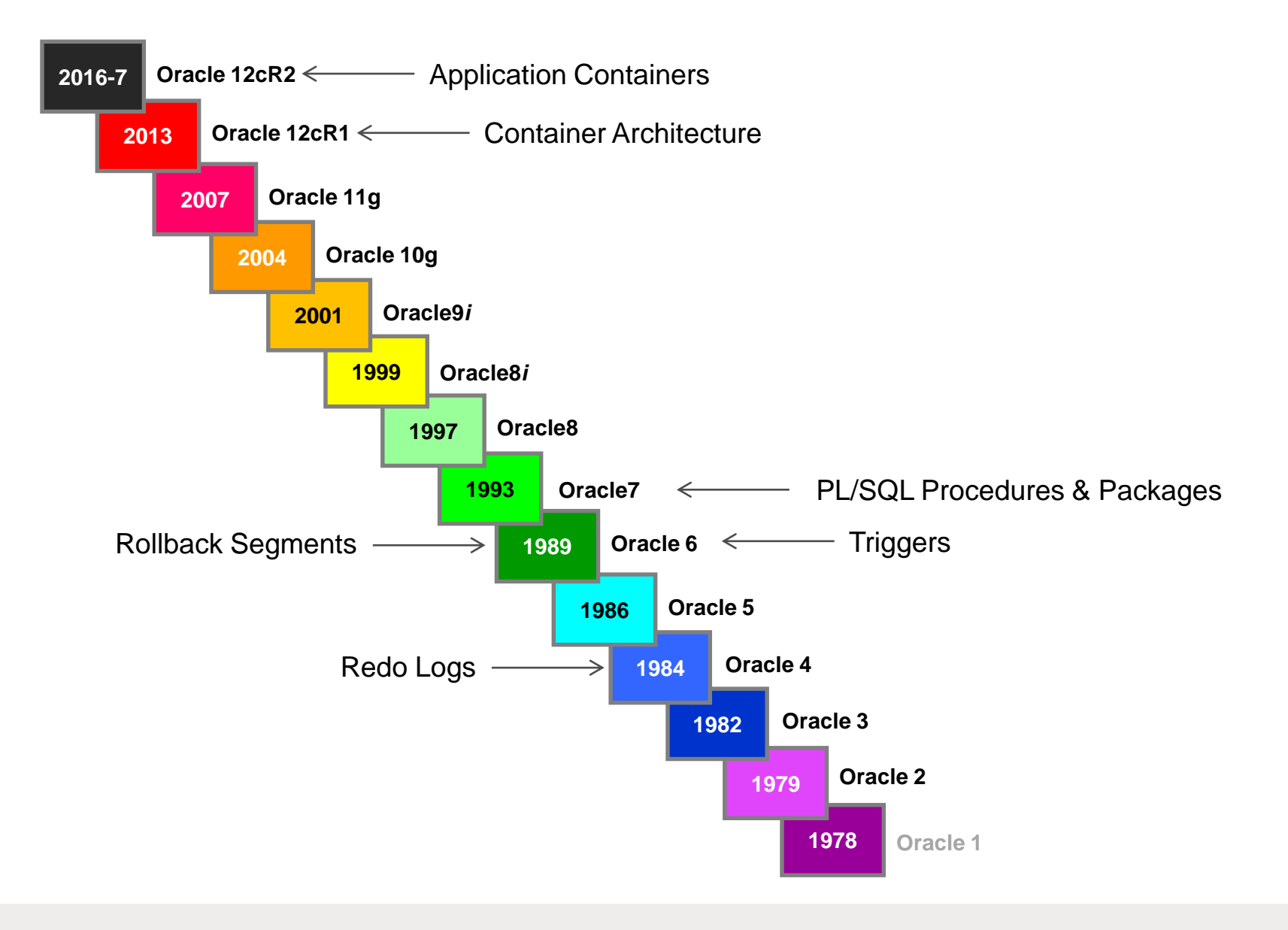

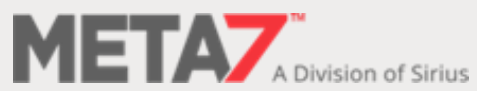

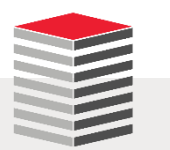

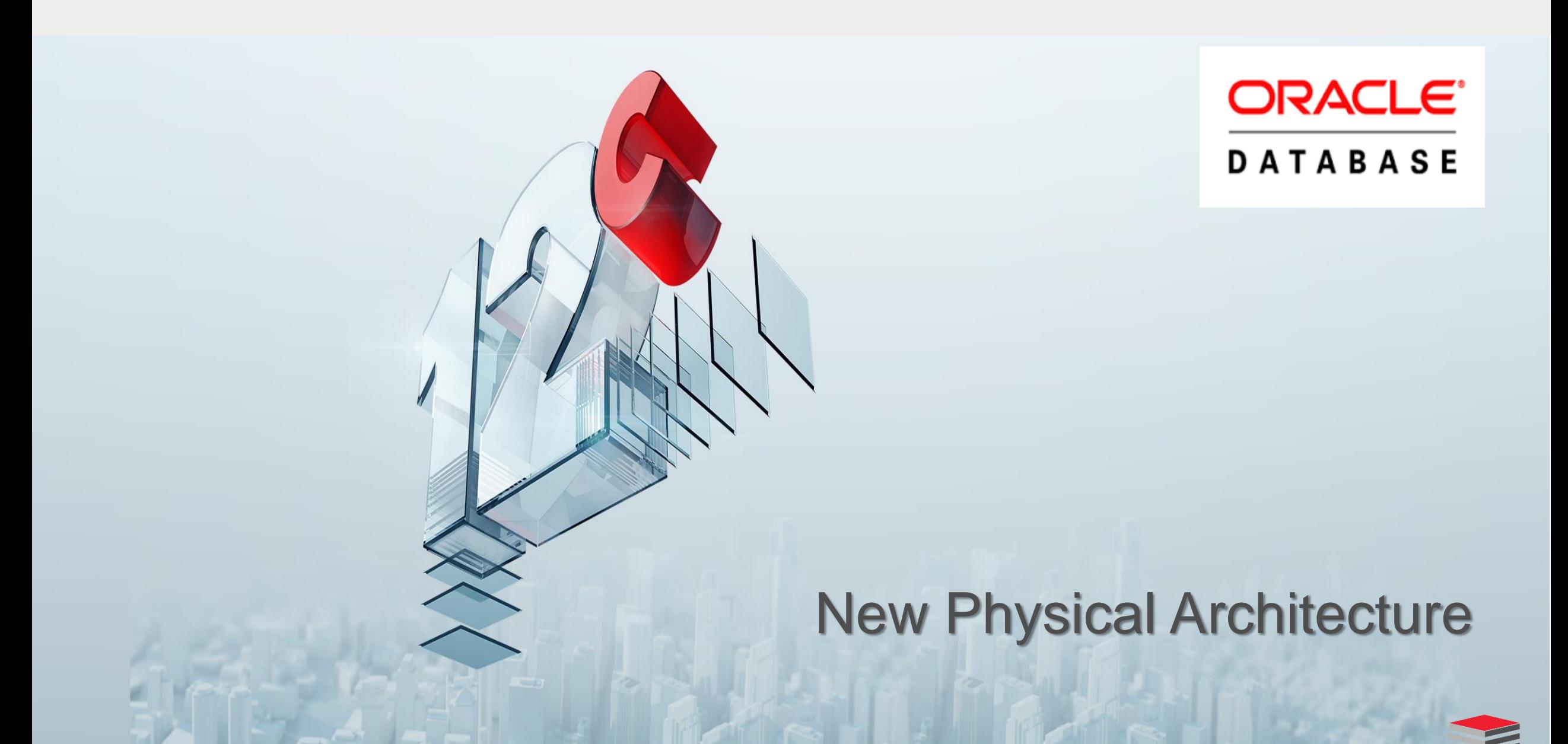

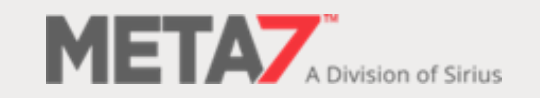

#### New 12cR1 Container Database Architecture

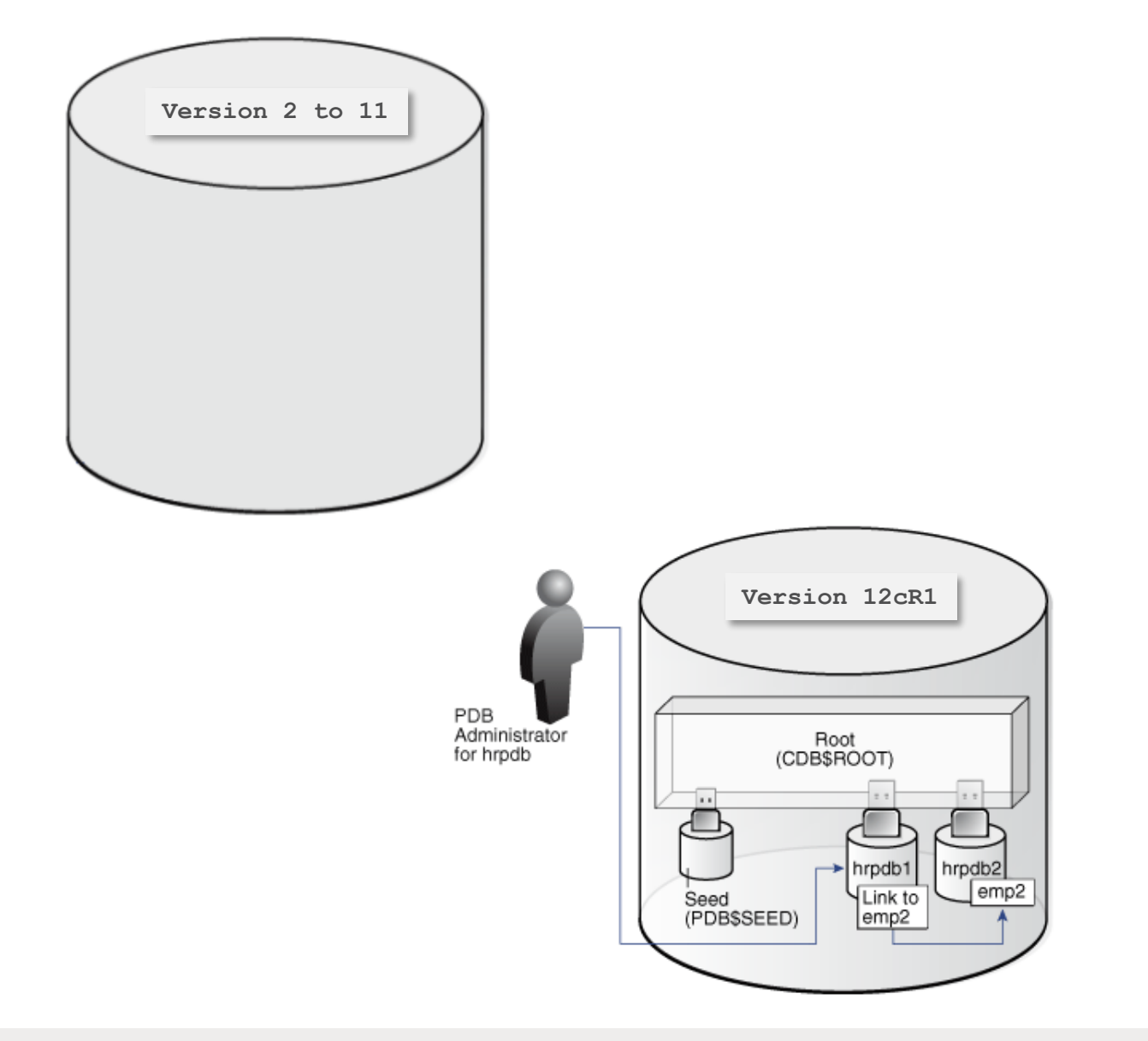

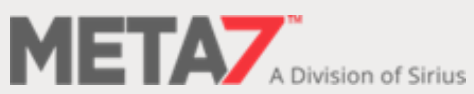

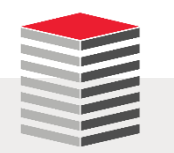

#### New 12cR2 Container Database Architecture

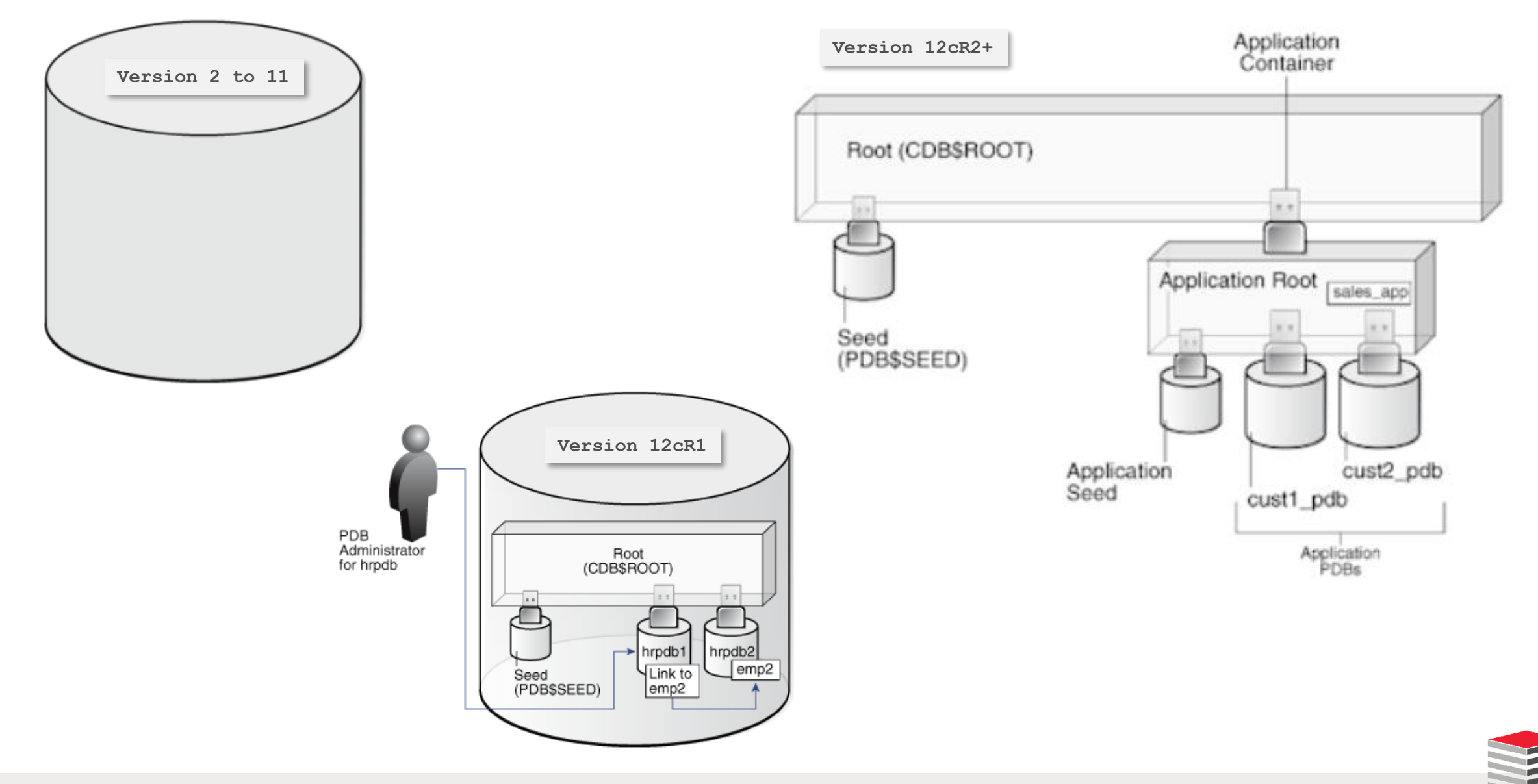

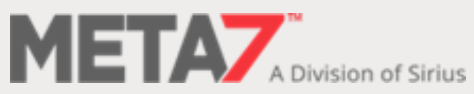

#### New 12cR1 Container Database Architecture

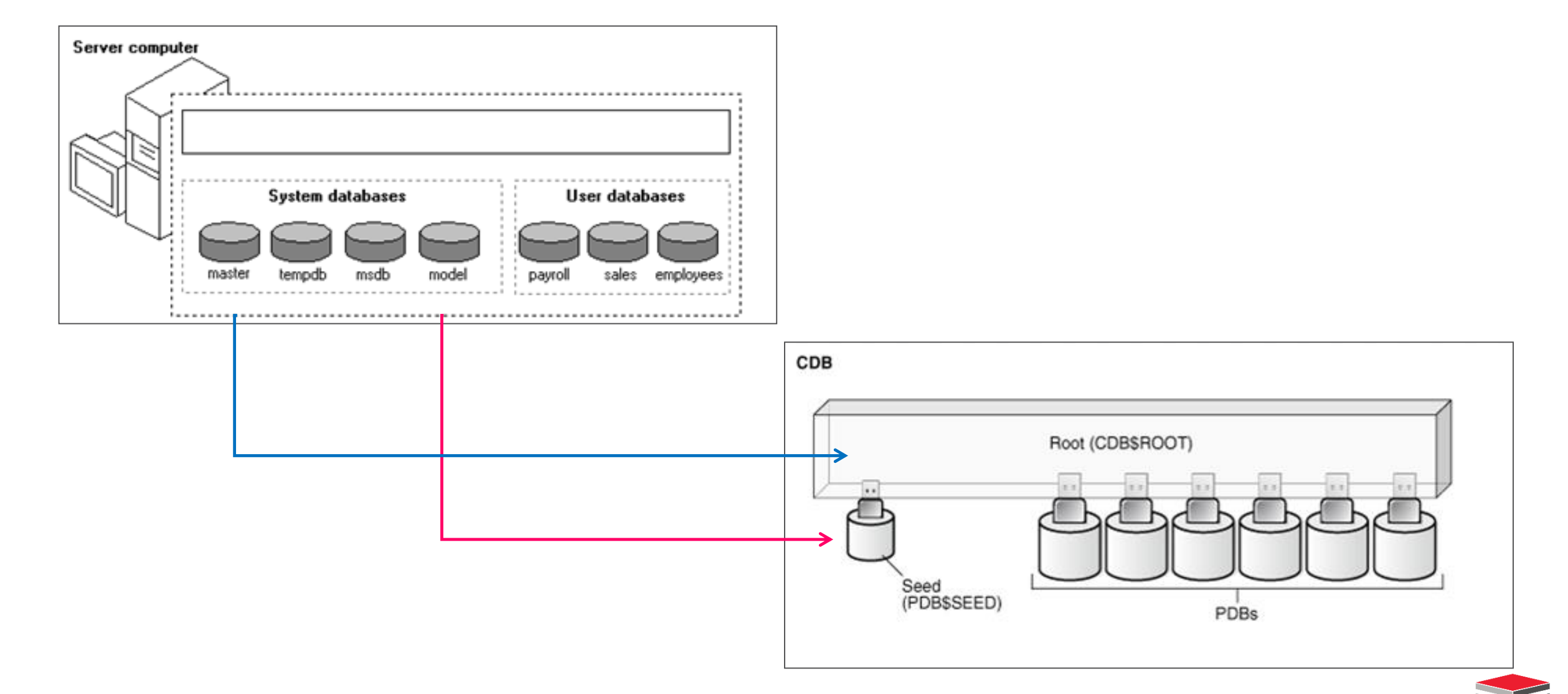

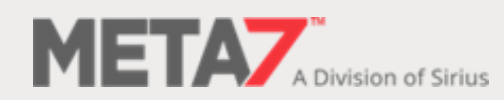

#### New 12cR2 Container Database Architecture

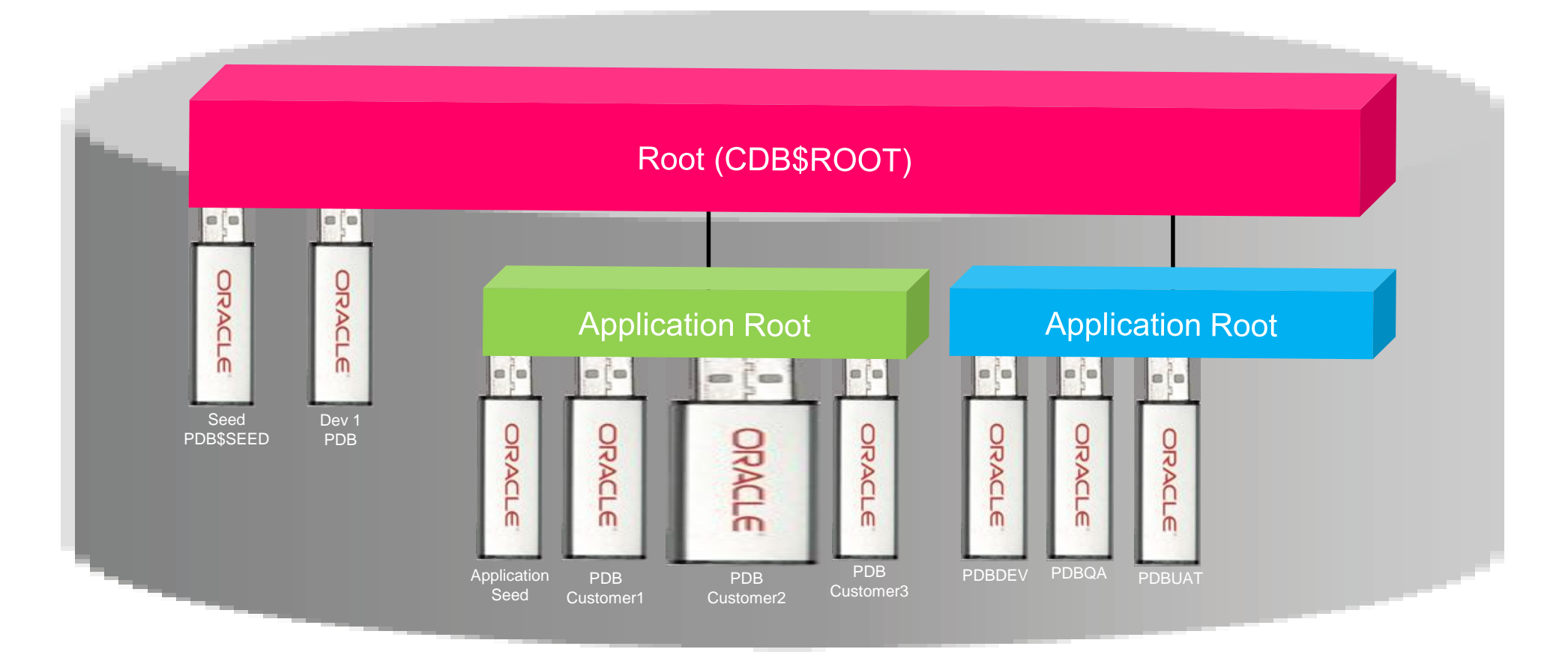

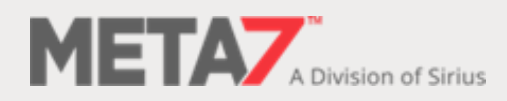

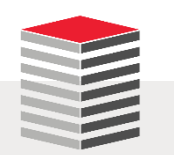

#### New 12cR1 Container Database User Architecture

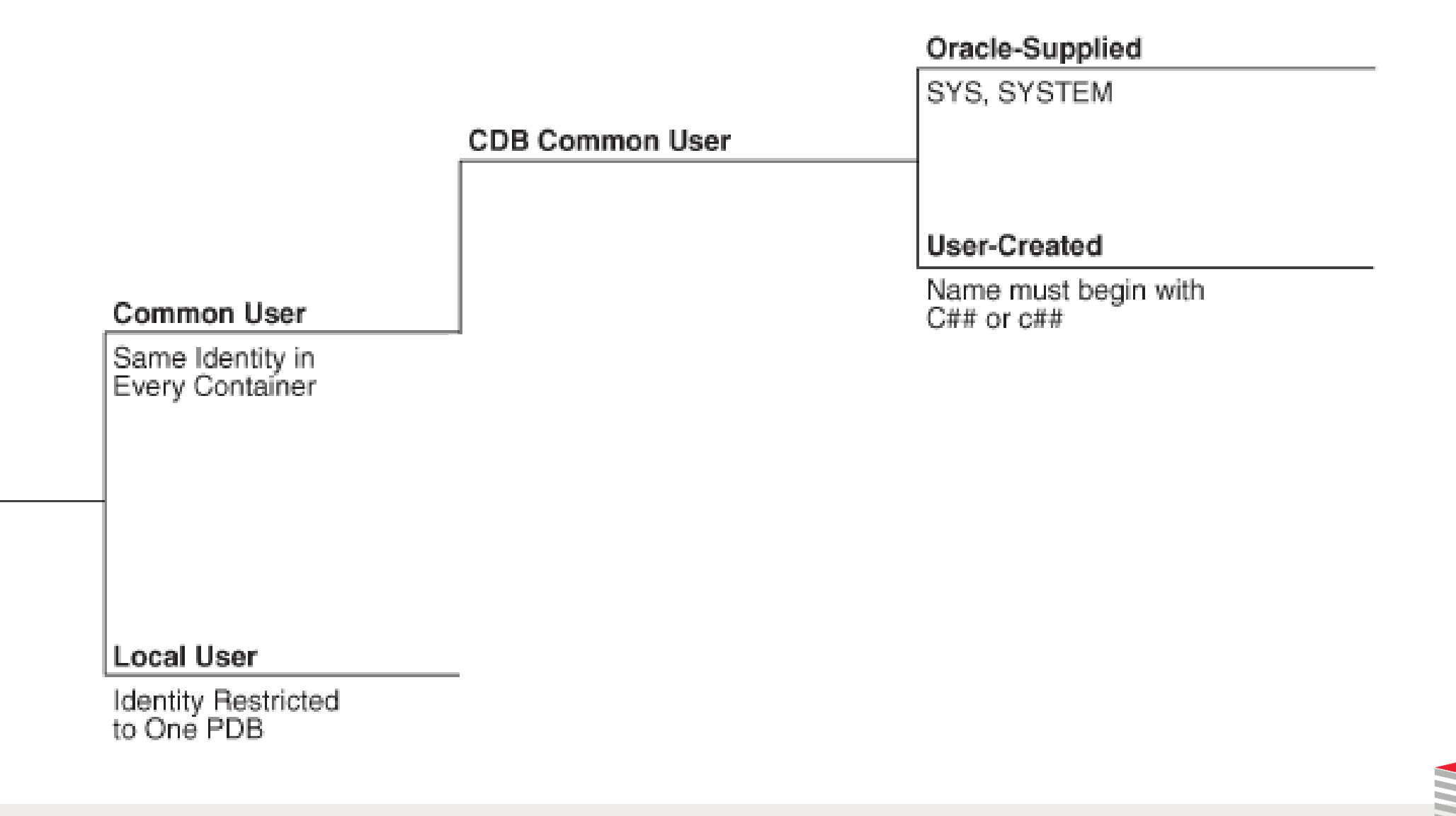

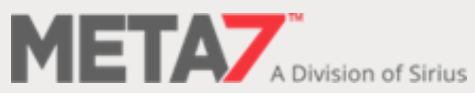

#### New 12cR2 Container Database User Architecture

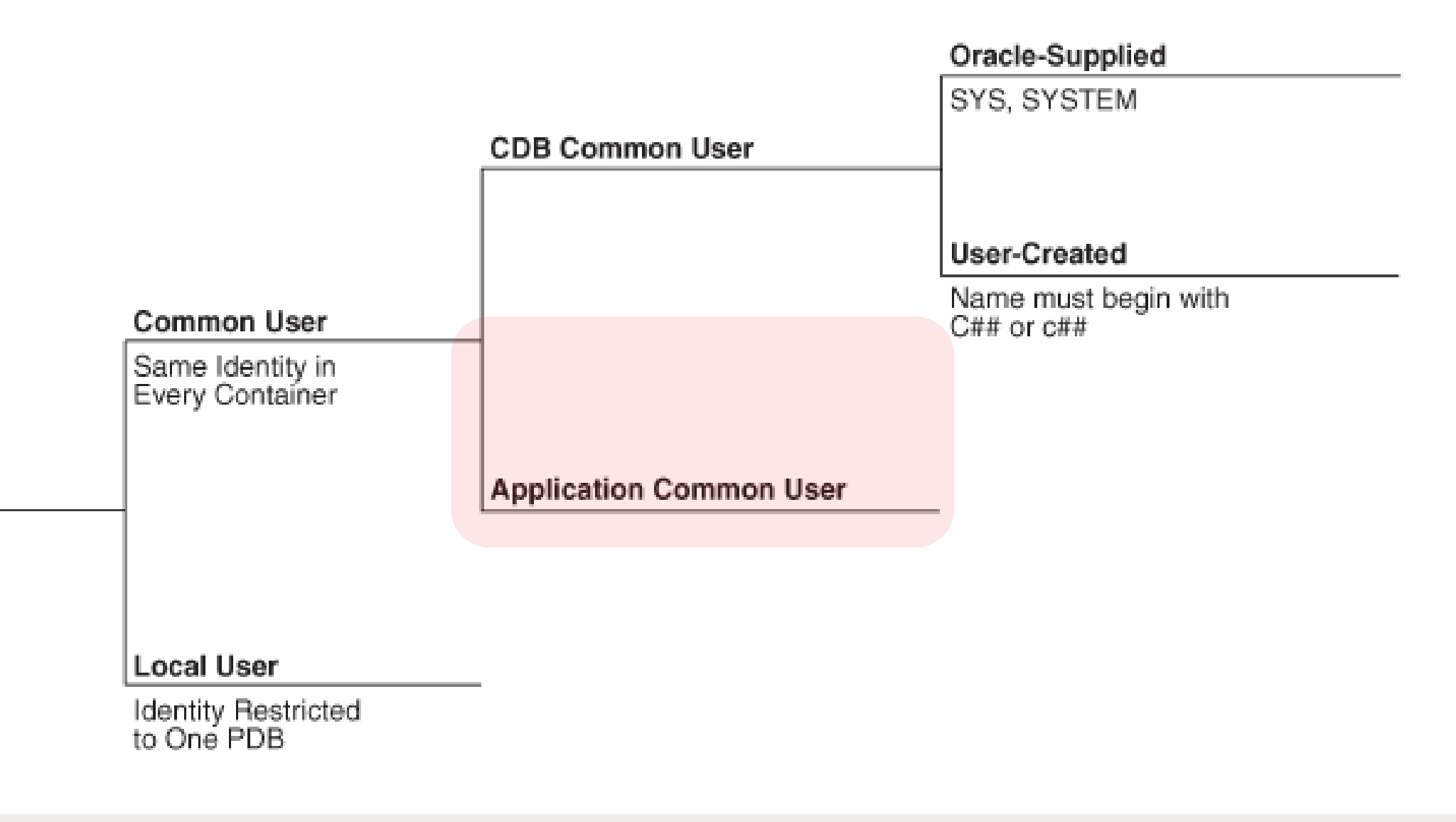

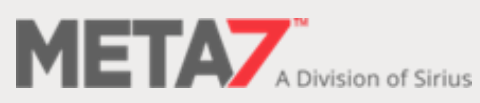

#### Users (1:2)

#### **New: 12cR1**

AUDSYS GSMADMIN\_INTERNAL **GSMCATUSER GSMUSER** PDBADMIN **SYSBACKUP SYSDG SYSKM** 

#### **New: 12cR2**

APEX\_050100 APEX\_INSTANCE\_ADMIN\_USER APEX\_LISTENER APEX\_REST\_PUBLIC\_USER **DBJSON DBSFWUSER GGSYS HRREST** OBE ORDS\_METADATA ORDS\_PUBLIC\_USER REMOTE\_SCHEDULER\_AGENT RESTFUL SYS\$UMF **SYSRAC** XDBEXT XDBPM XFILES

**Dropped** SPATIAL\_WFS\_USR

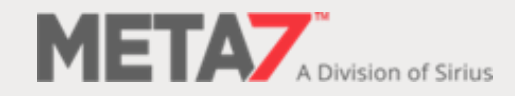

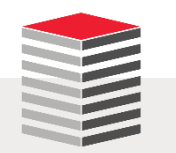

#### New Users With Escalated Privs

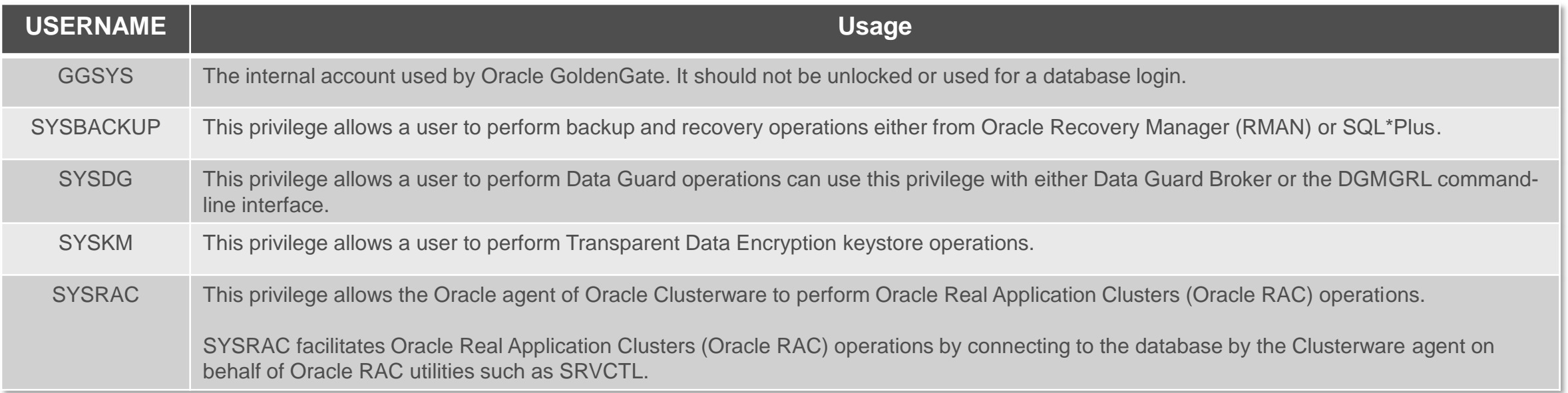

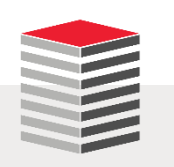

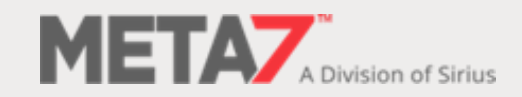

## The Multitenant Business Case

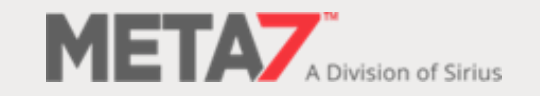

#### In Business Computing Only Two Things Matter

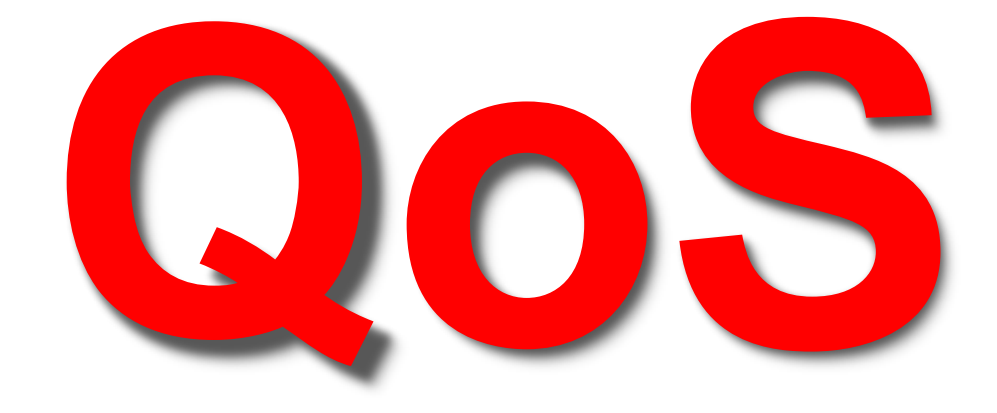

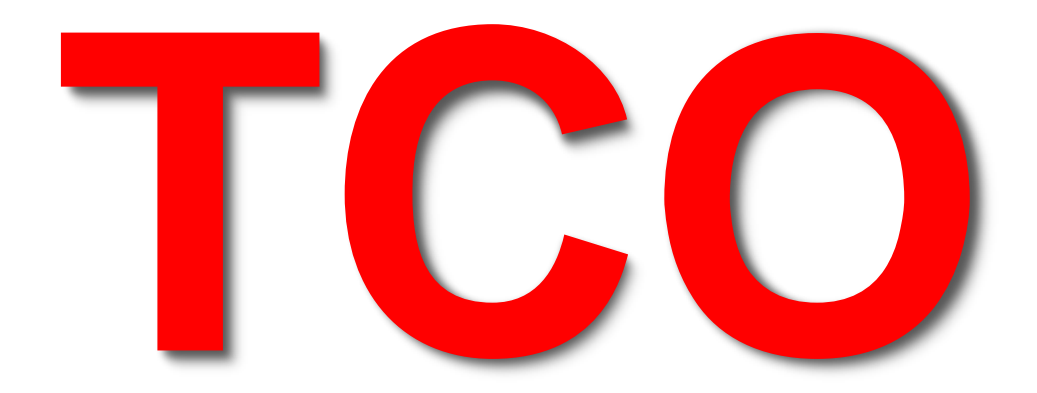

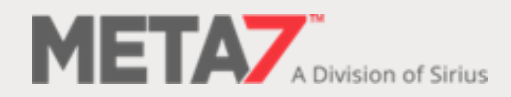

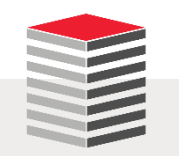

#### Technical and Business Considerations

- **Increased QoS** 
	- **Enhanced security**
	- New features such as Lockdown Profiles
- **Lower TCO** 
	- **Substantial consolidation**
	- **Fewer manual operations required to support** 
		- Patching
		- **Replatforming**
		- **Migration**

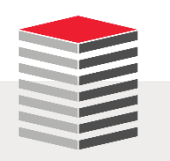

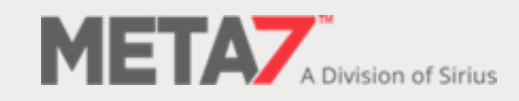

- An SaaS service provider like SalesForce.com
- Prior to application containers they have three choices

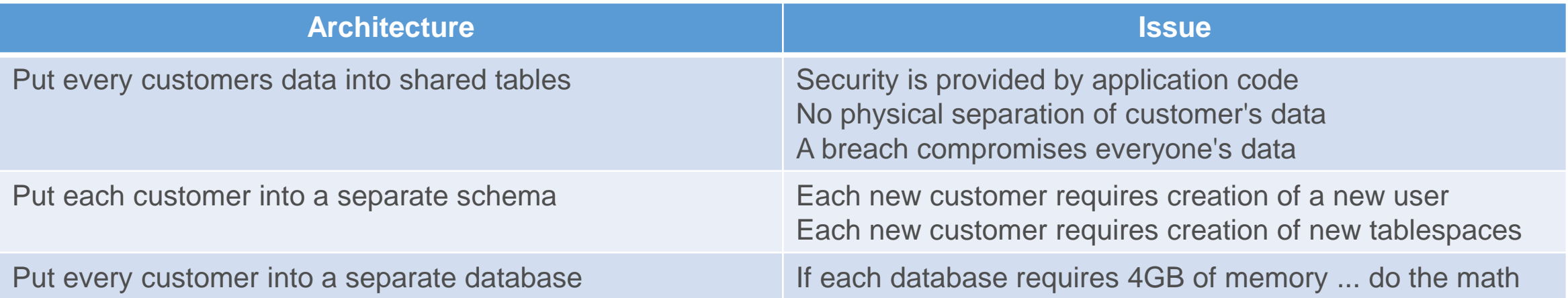

- And each of these solutions requires that
	- **Security is provided by application code**
	- You abandon any hope of separation of duties
	- **The You ignore GDPR**
	- You perform application patching and maintenance once per customer

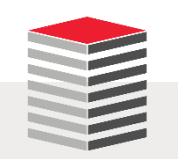

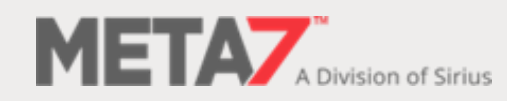

- With application containers the application exists in only one place ... where it is logically and physically isolated inheriting the data dictionary from ROOT
	- **Install once for all customers**
	- Patch once for all customers
	- Maintain once for all customers

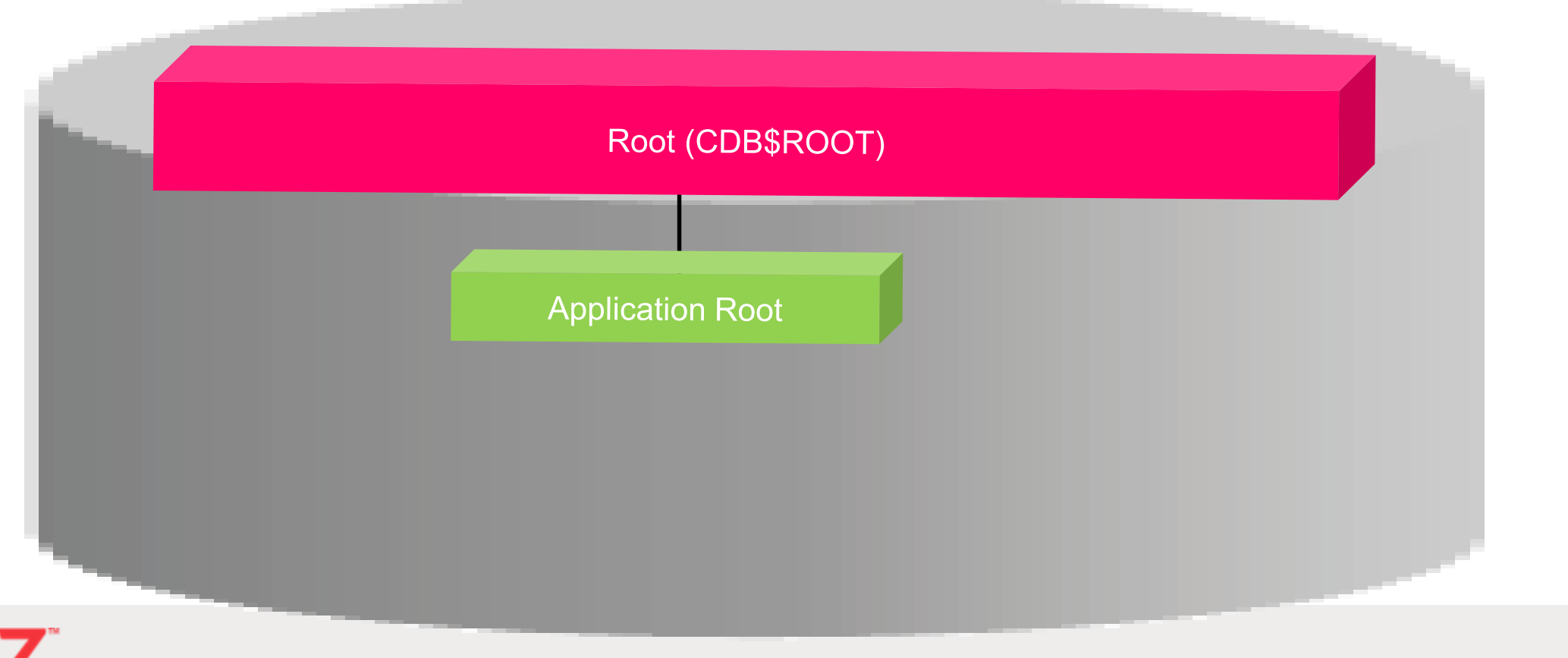

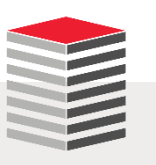

28

- Each customer, isolated in their own PDB, inherits the application by pointer from the Application Root
	- **Netadata Sharing (DDL)**
	- Data Sharing (DDL + data)

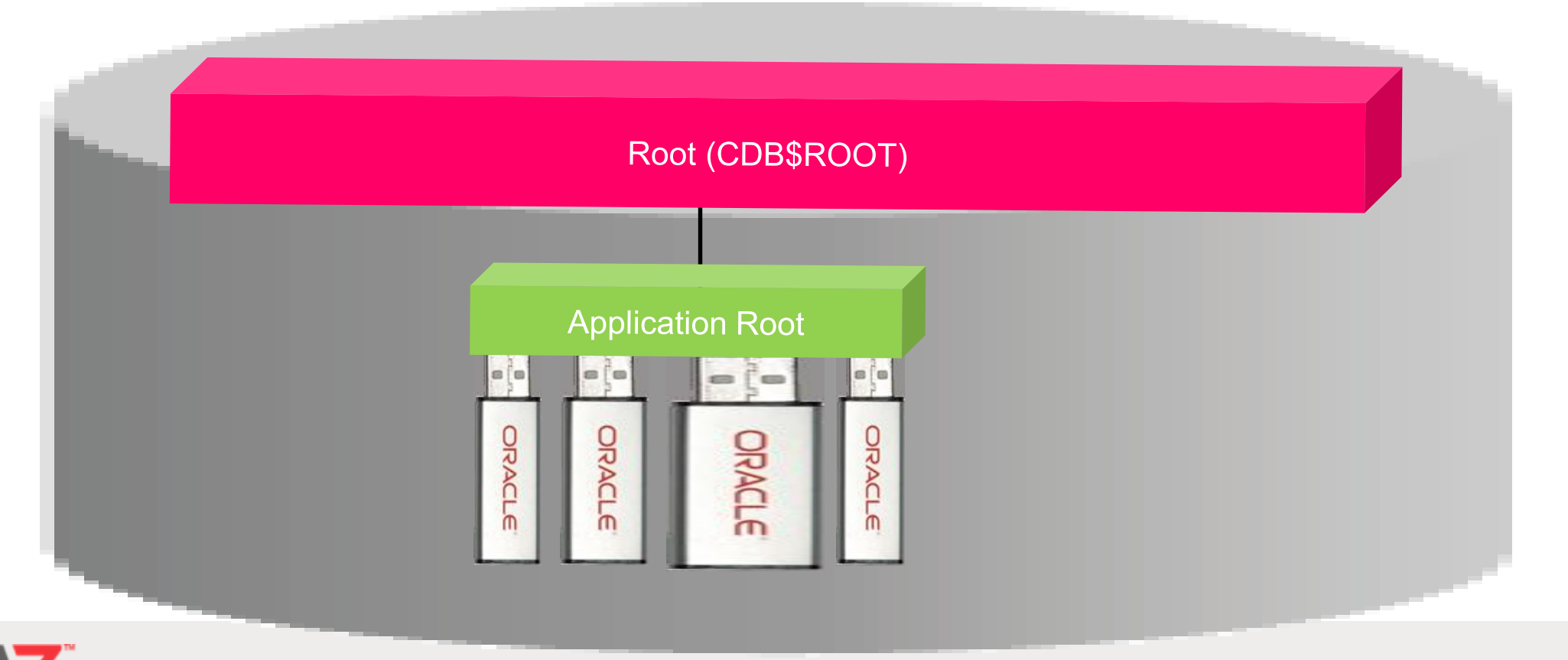

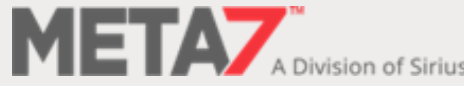

■ Create version two of the application in a new Application Root

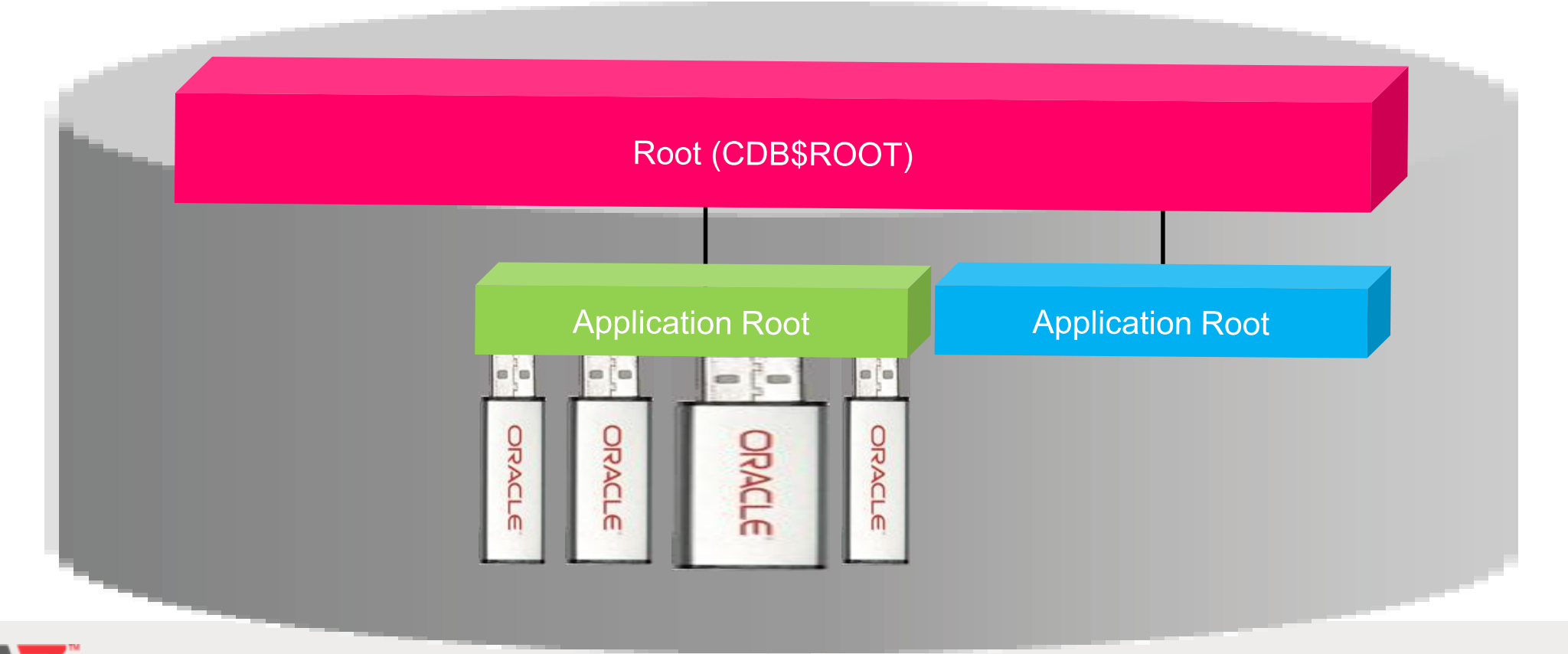

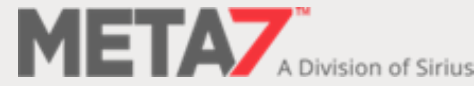

 Migrate your customers one-at-a-time to the new version in seconds with no outage or impact to any other customer

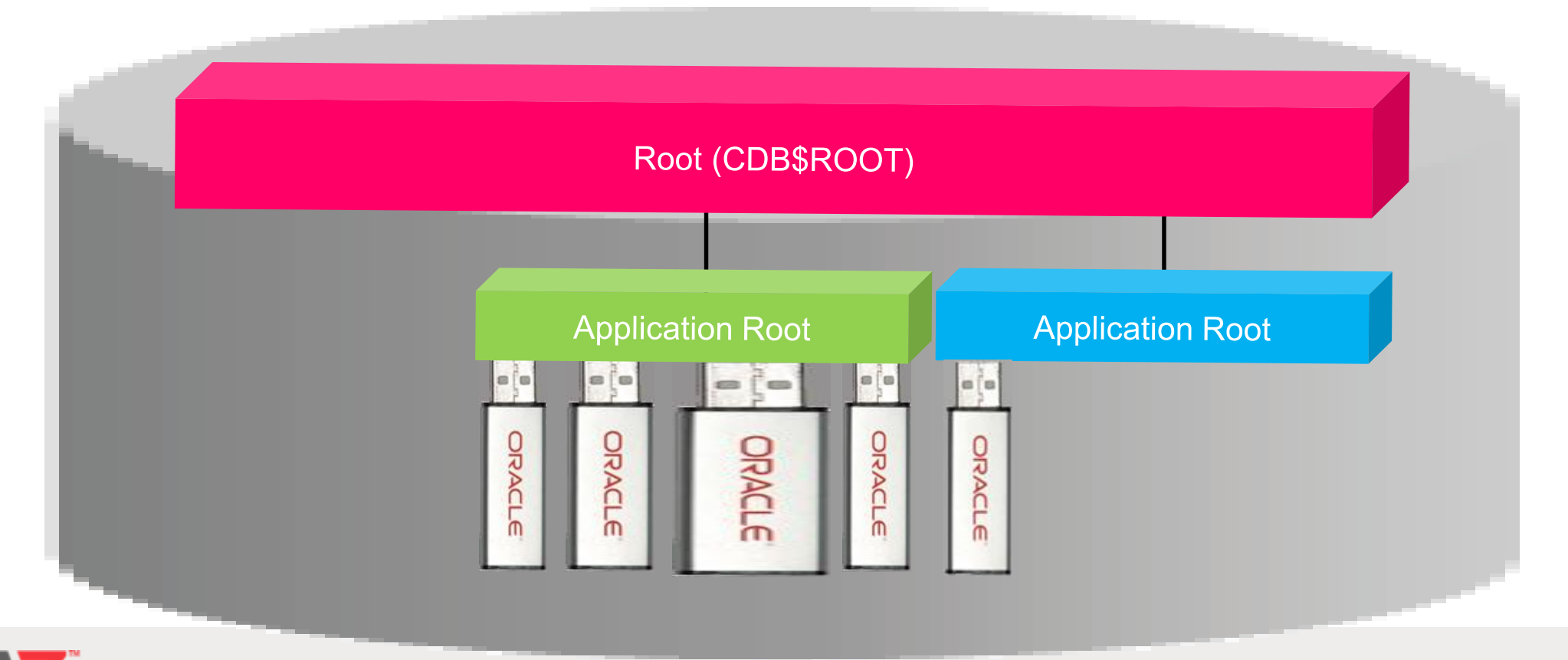

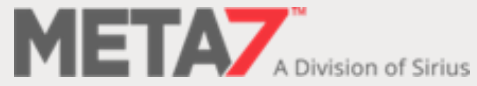

# Create Application Root Container

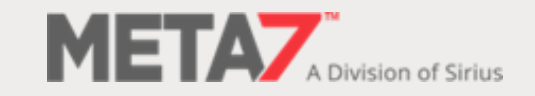

#### Application Containers Demo 1: Create Application Root (1:4)

```
CREATE PLUGGABLE DATABASE <pdb_name> AS <APPLICATION CONTAINER | SEED>
ADMIN USER <admin user name> IDENTIFIED BY <password>
[ROLES = (<comma_delimited_list_of_roles>)]
[PARALLEL <integer>]
[DEFAULT TABLESPACE <tablespace_name>]
[<pdb_storage_clause>]
[<file_name_convert_clause>]
[<service_name_convert_clause>]
[<path_prefix_clause>]
[TEMPFILE REUSE]
[<user_tablespace_clause>]
[<standby_database_clause>]
[<LOGGING | NOLOGGING | FILESYSTEM_LIKE_LOGGING>]
[<create_file_dest_clause>]
[HOST = '<host_name>']
[PORT = <port number>];
```
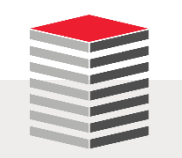

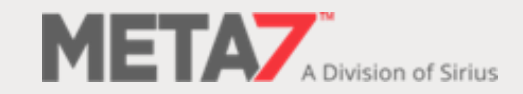

#### Application Containers Demo 1: Create Application Root (2:4)

**conn sys@orabase as sysdba Enter password: Connected.**

**sho con\_id**

**CON\_ID**

**------------------------------**

**1**

**show con\_name**

**CON\_NAME**

**------------------------------**

**CDB\$ROOT**

SELECT name, open mode, application root, **application\_pdb, application\_seed, pdb\_count FROM v\$containers ORDER BY con\_id;**

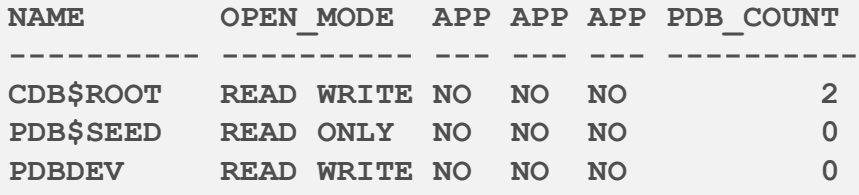

```
-- as desirable as it would be to do so you cannot use 
special characters in a PDB name
CREATE PLUGGABLE DATABASE uwapp_root
AS APPLICATION CONTAINER
ADMIN USER uwAdmin IDENTIFIED BY uwAdmin
ROLES = (APP_DBA)
DEFAULT TABLESPACE uwapp_tbs
FILE_NAME_CONVERT = ('/pdbseed/', '/uwapp/')
USER_TABLESPACES = NONE
LOGGING;
```
**Pluggable database created.**

SELECT name, open mode, application root, **application\_pdb, application\_seed, pdb\_count FROM v\$containers ORDER BY con\_id;**

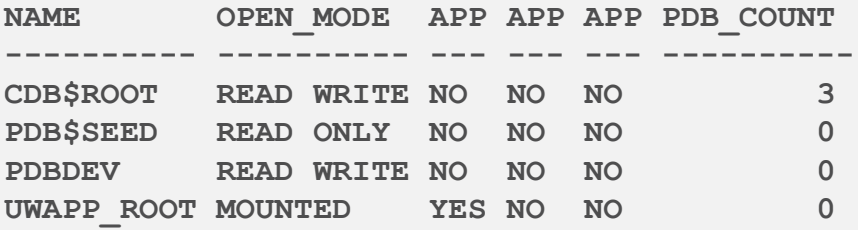

**ALTER PLUGGABLE DATABASE uwapp\_root OPEN;**

**Pluggable database altered.**

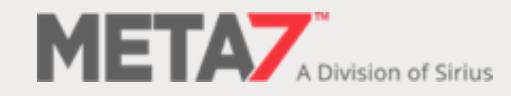

#### Application Containers Demo 1: Create Application Root (3:4)

**SELECT name, creation\_date, clb\_goal, pdb FROM v\$services ORDER BY 1;**

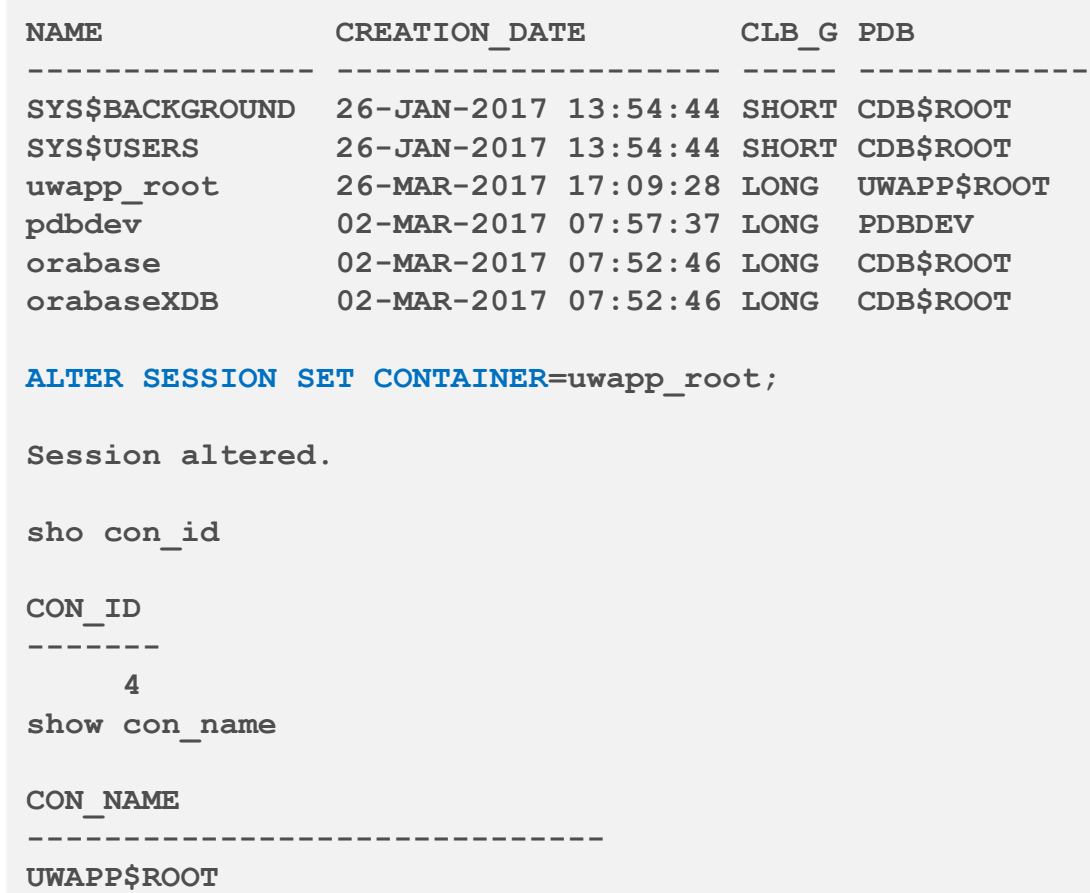

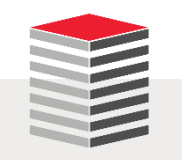

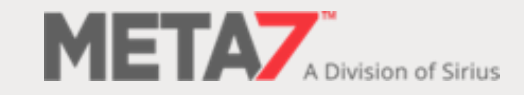

#### Application Containers Demo 1: Create Application Root (4:4)

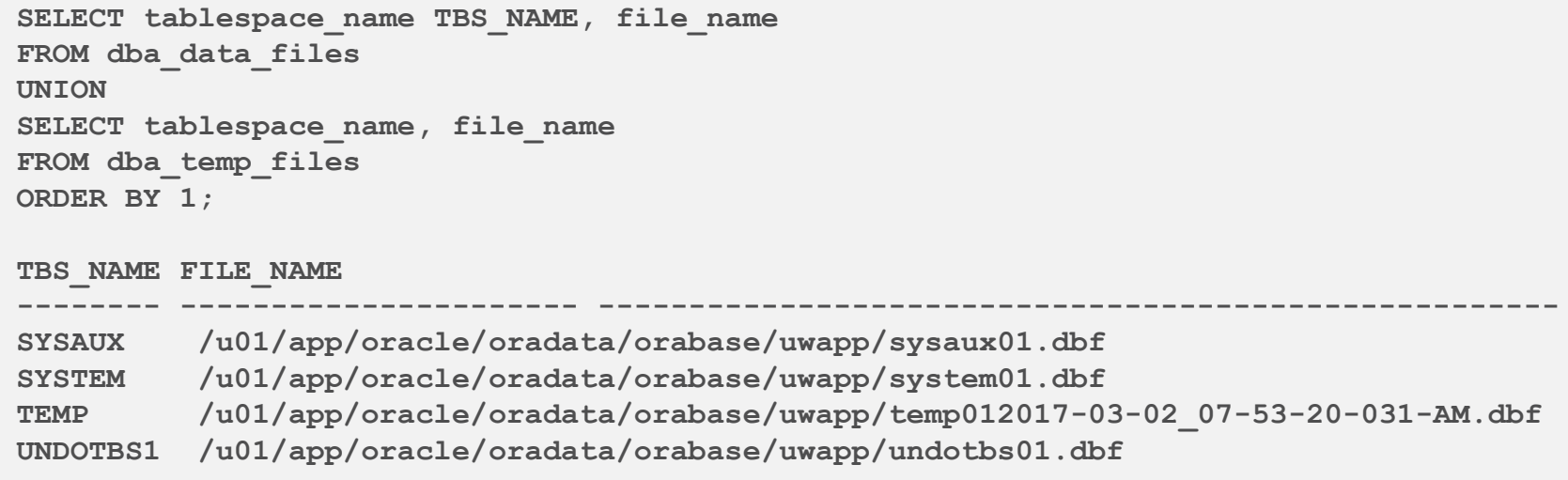

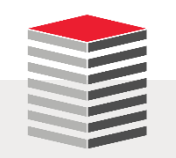

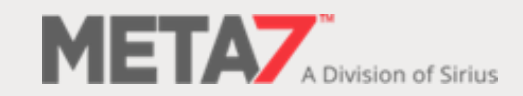

# Application Installation

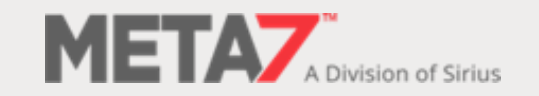

#### Application Containers Demo 2: Application Installation (1:5)

#### **ALTER PLUGGABLE DATABASE APPLICATION**

```
{ { app_name
{ BEGIN INSTALL 'app_version' [ COMMENT 'comment' ]
| END INSTALL [ 'app_version' ]
| BEGIN PATCH number [ MINIMUM VERSION 'app_version' ] [ COMMENT 
'comment' ]
| END PATCH [ number ]
| BEGIN UPGRADE 'start_app_version' TO 'end_app_version' [ COMMENT 
'comment' ]
| END UPGRADE [ TO 'end_app_version' ]
| BEGIN UNINSTALL
| END UNINSTALL
| SET PATCH number
| SET VERSION 'app_version'
| SET COMPATIBILITY VERSION { 'app_version' | CURRENT }
| SYNC }
|
{ ALL SYNC }
}
```
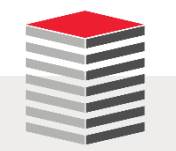

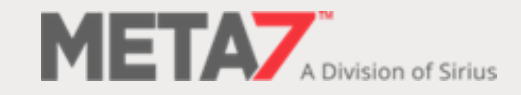

#### Application Containers Demo 2: Application Installation (2:5)

```
ALTER PLUGGABLE DATABASE APPLICATION uw_app BEGIN INSTALL '1.0';
Pluggable database altered.
CREATE TABLESPACE uwapp_tbs
DATAFILE '/u01/app/oracle/oradata/orcl12c/uwapp/uwapp_tbs'
SIZE 25M AUTOEXTEND ON NEXT 25M;
Tablespace created.
-- create user
CREATE USER uwapp_user IDENTIFIED BY uwapp_user
DEFAULT TABLESPACE uwapp_tbs
TEMPORARY TABLESPACE temp
QUOTA UNLIMITED ON uwapp_tbs;
User created.
GRANT create session TO uwapp_owner;
GRANT create procedure TO uwapp_owner
GRANT create table TO uwapp owner;
GRANT create view TO uwapp owner;
Grant succeeded.
```
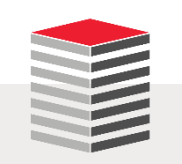

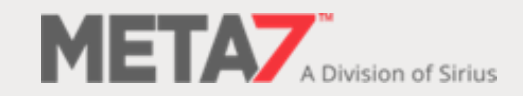

#### Application Containers Demo 2: Application Installation (3:5)

```
CREATE OR REPLACE PROCEDURE uwapp_owner.who_am_i AUTHID DEFINER 
IS
BEGIN
 dbms_output.put_line('I do not know');
END who_am_i;
/
CREATE TABLE uwapp_owner.t1 (
tid NUMBER(10),
last_name VARCHAR2(20));
ALTER TABLE uwapp_owner.t1
ADD PRIMARY KEY (tid);
CREATE TABLE uwapp_owner.t2(
tid NUMBER(10),
last_name VARCHAR2(20));
ALTER TABLE uwapp_owner.t2
ADD PRIMARY KEY (tid);
CREATE VIEW uwapp_owner.t1t2_view AS
SELECT t1.tid, t2.last_name
FROM uwapp_user.t1, uwapp_user.t2
WHERE t1.tid = t2.tid;
```
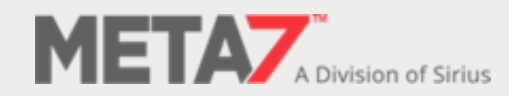

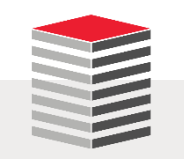

#### Application Containers Demo 2: Application Installation (4:5)

INSERT INTO uwapp owner.t1 VALUES (1, 'MORGAN'); **INSERT INTO uwapp\_owner.t1 VALUES (2, 'KYTE'); INSERT INTO uwapp\_owner.t1 VALUES (3, 'LEWIS'); INSERT INTO uwapp\_owner.t2 VALUES (1, 'TOWNSEND'); INSERT INTO uwapp\_owner.t2 VALUES (2, 'KURIAN'); COMMIT; SELECT \* FROM uwapp\_user.t1t2\_view; SQL> SELECT \* FROM uwapp\_user.t1t2\_view; TID LAST\_NAME ---------- -------------------- 1 TOWNSEND 2 KURIAN ALTER PLUGGABLE DATABASE APPLICATION uw\_app END INSTALL; Pluggable database altered.**

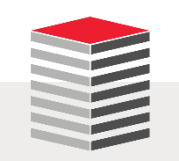

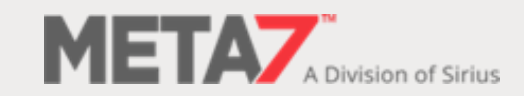

#### Application Containers Demo 2: Application Installation (5:5)

```
col app_name format a10
col app_version format a12
SELECT app_name, app_version, app_status, app_implicit
FROM dba_applications
WHERE app_name = 'UW_APP';
APP_NAME APP_VERSION APP_STATUS A
---------- ------------ ------------ -
UW_APP 1.0 NORMAL N
-- if there are application PDBs, under the application root 
-- container, exit and synchronize them with their root with 
-- ALTER APPLICATION PDB
```
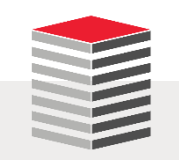

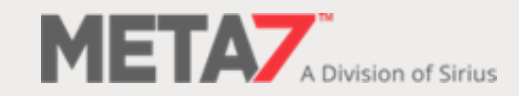

#### Application Containers Demo 3: Sharable Objects (1:3)

```
SQL> CREATE TABLE servers (
 2 srvr_id NUMBER(10),
 3 network_id NUMBER(10),
 4 status VARCHAR2(1),
 5 latitude FLOAT(20),
 6 longitude FLOAT(20),
 7 netaddress VARCHAR2(15));
Table created.
SQL> CREATE TABLE serv_inst
 2 SHARING=METADATA (
 3 siid NUMBER(10),
 4 si_status VARCHAR2(15),
 5 type VARCHAR2(5),
 6 installstatus VARCHAR2(1),
 7 location_code NUMBER(10),
 8 custacct_id VARCHAR2(10),
 9 srvr_id NUMBER(10),
10* ws_id NUMBER(10));
SHARING=METADATA
*
ERROR at line 9:
ORA-00922: missing or invalid option
SQL> show parameter default_sharing
NAME TYPE VALUE
---------------- ----------- ---------
default_sharing string METADATA
```
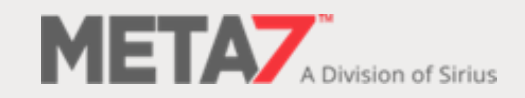

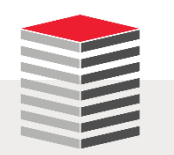

#### Application Containers Demo 3: Sharable Objects (2:3)

```
SQL> ALTER PLUGGABLE DATABASE APPLICATION uw_app BEGIN INSTALL '1.0';
ALTER PLUGGABLE DATABASE APPLICATION uw_app BEGIN INSTALL '1.0'
*
ERROR at line 1:
ORA-65221: application UW_APP exists already
SQL> ALTER PLUGGABLE DATABASE APPLICATION uw_app
 2 BEGIN UPGRADE '1.0' TO '2.0'
 3 COMMENT 'Adding New Table With Sharing';
SQL> CREATE TABLE serv_inst
 2 SHARING=METADATA (
 3 siid NUMBER(10),
 4 si_status VARCHAR2(15),
 5 type VARCHAR2(5),
  6 installstatus VARCHAR2(1),
 7 location_code NUMBER(10),
 8 custacct_id VARCHAR2(10),
 9 srvr_id NUMBER(10),
10* ws_id NUMBER(10));
Table created.
```
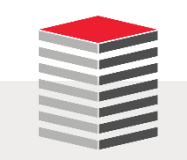

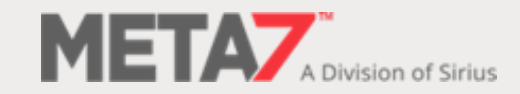

#### Application Containers Demo 3: Sharable Objects (3:3)

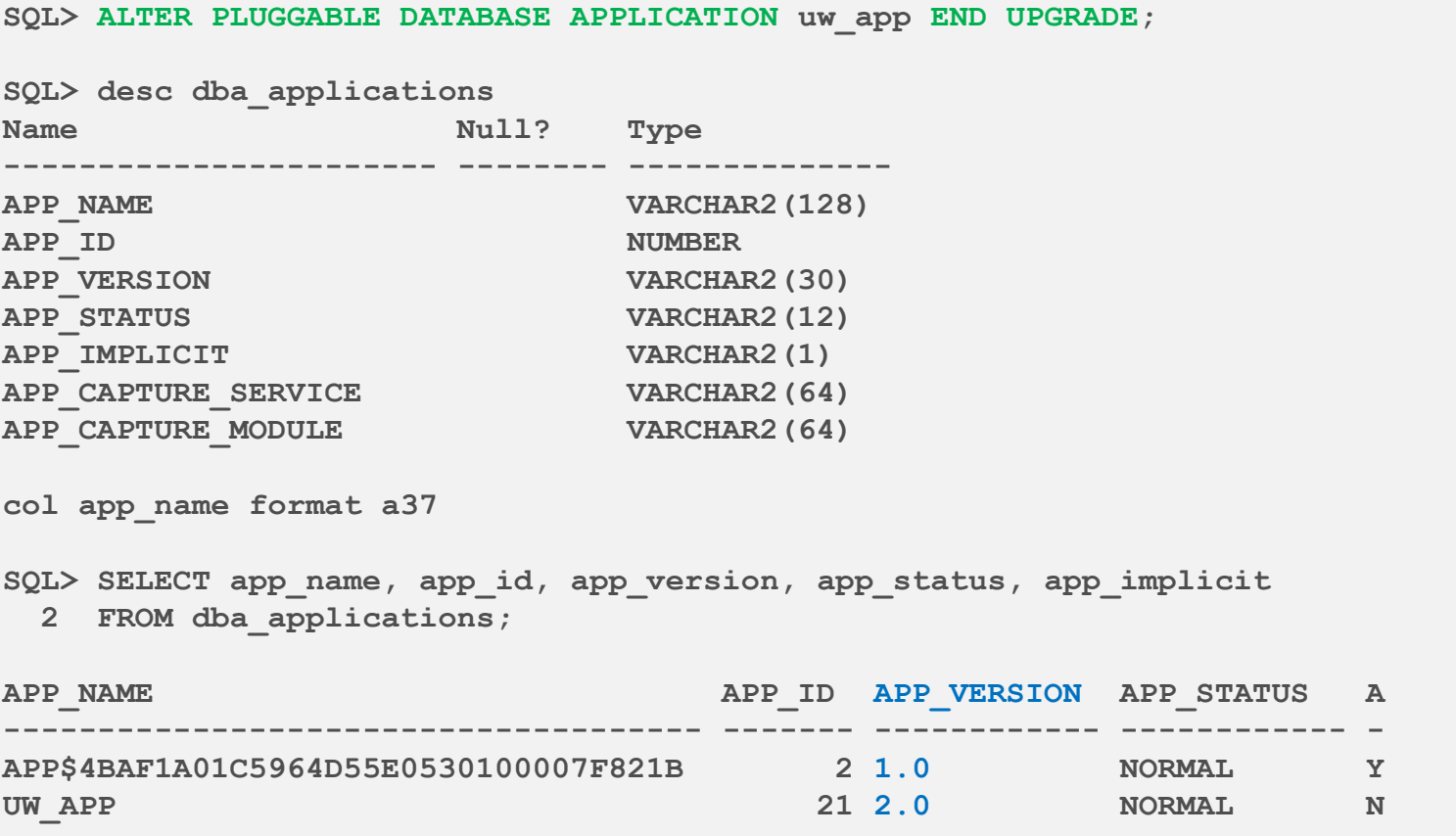

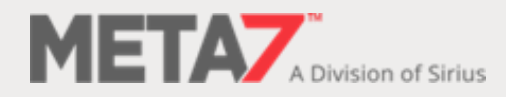

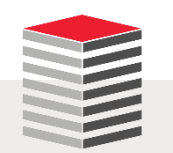

# Application Seed Creation

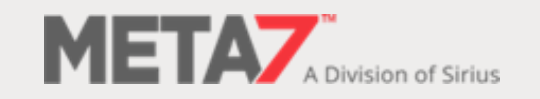

#### Application Containers Demo 4: Create Seed (1:5)

```
CREATE PLUGGABLE DATABASE AS SEED FROM uwapp_root
ADMIN USER uwappAdmin IDENTIFIED BY uwappAdmin
FILE NAME CONVERT = ('/uwapp/', '/uwappseed/')
LOGGING;
SQL> SELECT con id, name, open mode, application root, application pdb,
application_seed
 2 FROM v$containers
 3 ORDER BY con_id;
CON_ID NAME OPEN_MODE APP APP APP
------- ---------------- ----------- --- --- ---
   4 UWAPP_ROOT READ WRITE YES NO NO
    6 UWAPP_ROOT$SEED MOUNTED NO YES YES
SQL> ALTER PLUGGABLE DATABASE uwapp_root$seed OPEN;
Warning: PDB altered with errors.
SQL> ALTER PLUGGABLE DATABASE uwapp_root$seed OPEN READ ONLY;
Warning: PDB altered with errors.
```
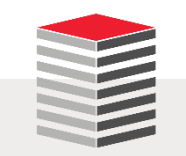

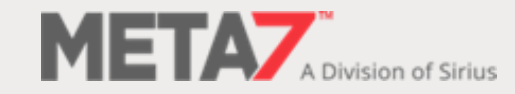

#### Application Containers Demo 4: Create Seed (2:5)

```
SQL> host
[oracle@vbgeneric ~]$ cd $ORACLE_BASE/diag/orabase/orabase/trace
[oracle@vbgeneric trace]$ tail alert_orabase.log 
UWAPP_ROOT$SEED(6):Opatch validation is skipped for PDB UWAPP_ROOT$SEED (con_id=0)
UWAPP_ROOT$SEED(6):***************************************************************
UWAPP_ROOT$SEED(6):WARNING: Pluggable Database UWAPP_ROOT$SEED with pdb id - 6 is
UWAPP_ROOT$SEED(6): altered with errors or warnings. Please look into
UWAPP ROOT$SEED(6): PDB PLUG IN VIOLATIONS view for more details.
UWAPP_ROOT$SEED(6):***************************************************************
2017-04-19T18:45:58.662039-04:00
UWAPP_ROOT$SEED(6):Opening pdb with no Resource Manager plan active
Pluggable database UWAPP_ROOT$SEED opened read only
UWAPP_ROOT(4):Completed: ALTER PLUGGABLE DATABASE uwapp_root$seed OPEN READ ONLY
```
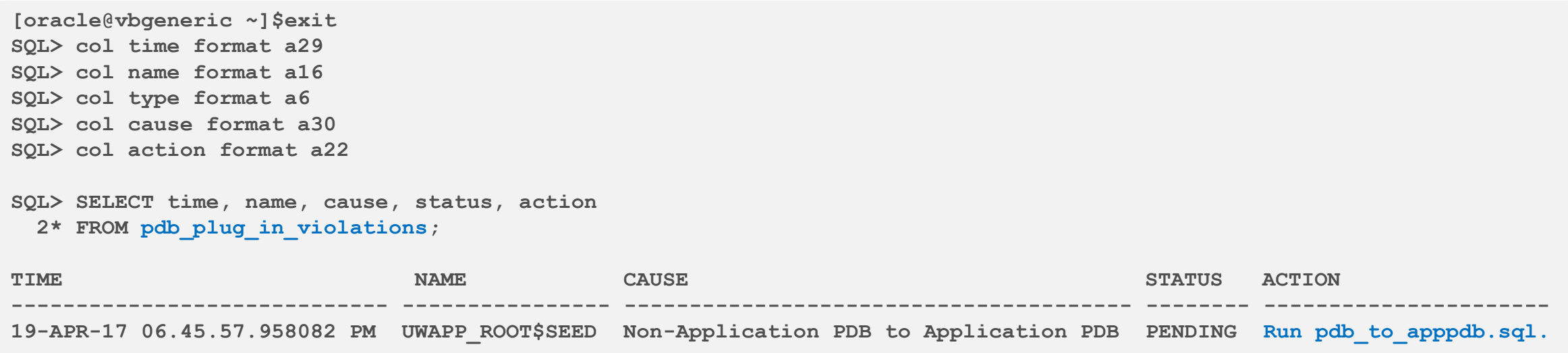

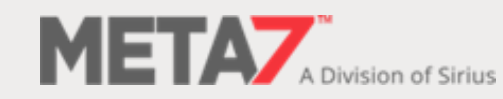

#### Application Containers Demo 4: Create Seed (3:5)

**SQL> @?/rdbms/admin/pdb\_to\_apppdb.sql SQL> SET FEEDBACK 1 SQL> SET NUMWIDTH 10 SQL> SET LINESIZE 80 SQL> SET TRIMSPOOL ON SQL> SET TAB OFF SQL> SET PAGESIZE 100 SQL> SQL> WHENEVER SQLERROR EXIT; SQL> SQL> VARIABLE cdbname VARCHAR2(128) SQL> VARIABLE pdbname VARCHAR2(128) SQL> VARIABLE appname VARCHAR2(128) SQL> BEGIN 2 -- Disallow script in non-CDB 3 SELECT sys\_context('USERENV', 'CDB\_NAME') 4 INTO :cdbname 5 FROM dual 6 WHERE sys\_context('USERENV', 'CDB\_NAME') is not null; 7 -- Disallow script in CDB Root 8 -- Disallow script in PDB\$SEED (Bug 22550952) 9 SELECT sys\_context('USERENV', 'CON\_NAME') 10 INTO :pdbname 11 FROM dual 12 WHERE sys\_context('USERENV', 'CON\_NAME') <> 'CDB\$ROOT' 13 AND sys\_context('USERENV', 'CON\_NAME') <> 'PDB\$SEED'; 14 -- Disallow script outside of Application Container 15 SELECT sys\_context('USERENV', 'APPLICATION\_NAME') 16 INTO :appname 17 FROM dual 18 WHERE sys\_context('USERENV', 'APPLICATION\_NAME') is not null; 19 -- Disallow script in Proxy PDB (Bug 22550952). This query works 20 -- because remote mapping in Proxy PDB has been disabled using 21 -- the underscore parameter. 22 SELECT /\*+ OPT\_PARAM('\_ENABLE\_VIEW\_PDB', 'FALSE') \*/ name 23 INTO :pdbname 24 FROM v\$pdbs 25 WHERE proxy\_pdb='NO'; 26 END; 27 / BEGIN \* ERROR at line 1: ORA-01422: exact fetch returns more than requested number of rows ORA-06512: at line 22**

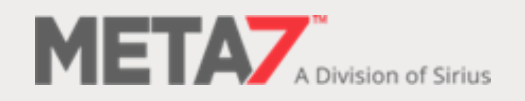

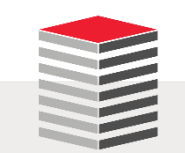

**Disconnected from Oracle Database 12c Enterprise Edition Release 12.2.0.1.0 - 64bit Production [oracle@vbgeneric ~]\$**

Application Containers Demo 4: Create Seed (4:5)

 On dissecting the pdb\_to\_apppdb.sql script the following was identified as the root cause of the error

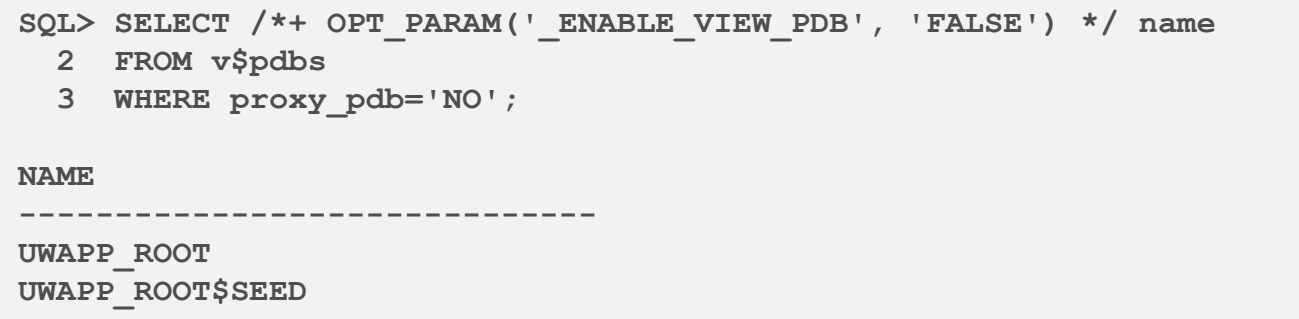

Further examination of the script(s) found numerous examples of this

```
select TO_NUMBER('NOT_IN_APPLICATION_PDB') from v$pdbs
where con id=sys context('USERENV', 'CON ID') and application pdb<>'YES';
```
- Clearly the script has no choice but to fail
- More news on this in our Slack group as it becomes available

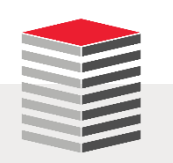

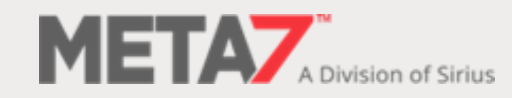

#### TNSNAMES.ORA

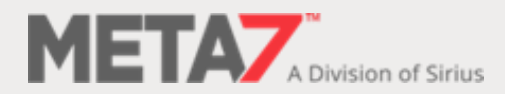

#### TNSNAMES Configuration

 Every time you add a new PDB ... you must also make a manual entry to TNSNAMES.ORA

```
# tnsnames.ora Network Configuration File: 
C:\app\oracle\product\12.1.0\dbhome_1\network\admin\tnsnames.ora
# Generated by Oracle configuration tools.
PDBDEV =
  (DESCRIPTION =
     (ADDRESS_LIST =
      (ADDRESS = (PROTOCOL = TCP)(HOST = 127.0.0.1)(PORT = 1521))
    )
    (CONNECT_DATA =
      (SERVICE_NAME = pdbdev)
    )
  )
PDBTEST =
  (DESCRIPTION =
    (ADDRESS = (PROTOCOL = TCP)(HOST = 127.0.0.1)(PORT = 1521))
    (CONNECT_DATA =
      (SERVER = DEDICATED)
      (SERVICE_NAME = pdbtest)
    )
  )
ORACLR_CONNECTION_DATA =
  (DESCRIPTION =
    (ADDRESS_LIST =
      (ADDRESS = (PROTOCOL = IPC)(KEY = EXTPROC1521))
    )
    (CONNECT_DATA =
      (SID = CLRExtProc)
      (PRESENTATION = RO)
    )
  )
```

```
PDBPROD =
  (DESCRIPTION =
    (ADDRESS = (PROTOCOL = TCP)(HOST = 127.0.0.1)(PORT = 1521))
    (CONNECT_DATA =
      (SERVER = DEDICATED)
      (SERVICE_NAME = pdbprod)
    )
  )
ORABASE =
  (DESCRIPTION =
    (ADDRESS = (PROTOCOL = TCP)(HOST = 127.0.0.1)(PORT = 1521))
    (CONNECT_DATA =
      (SERVER = DEDICATED)
      (SERVICE_NAME = orabase)
    )
  )
```
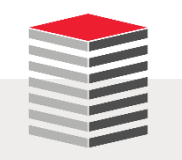

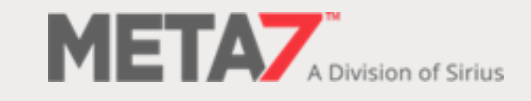

#### **Conclusion**

- Read the docs
- **Download it**
- **Install it**
- **Learn it**

■ For demos that work in SQL\*Plus **www.morganslibrary.org/library.html**

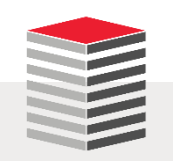

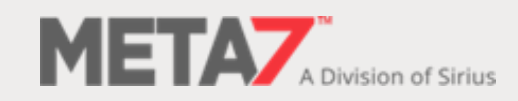

#### Docs: https://docs.oracle.com (1:3)

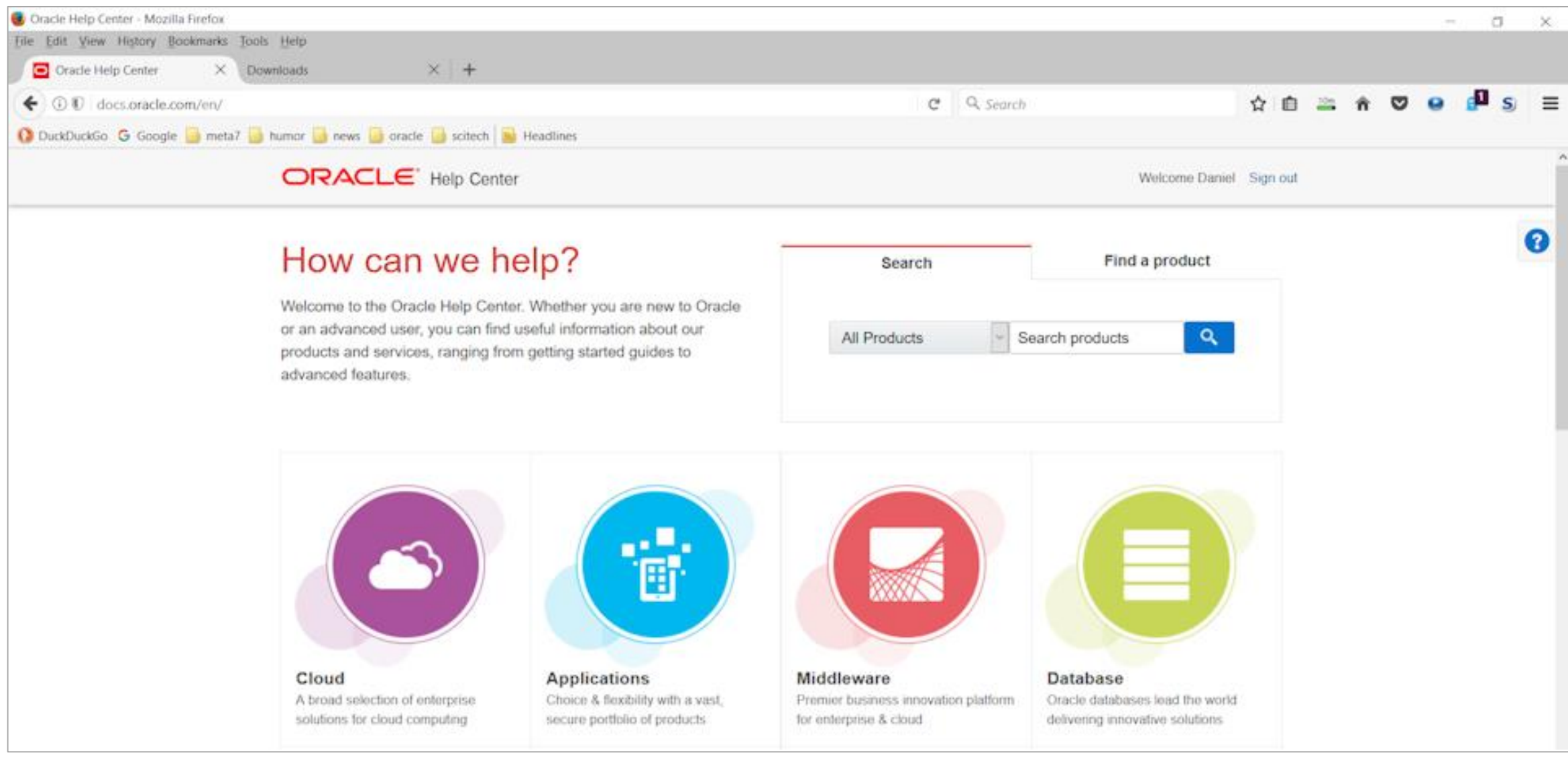

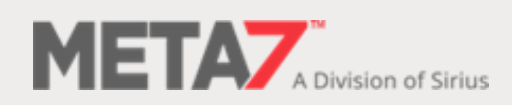

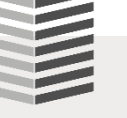

#### Docs: https://docs.oracle.com (2:3)

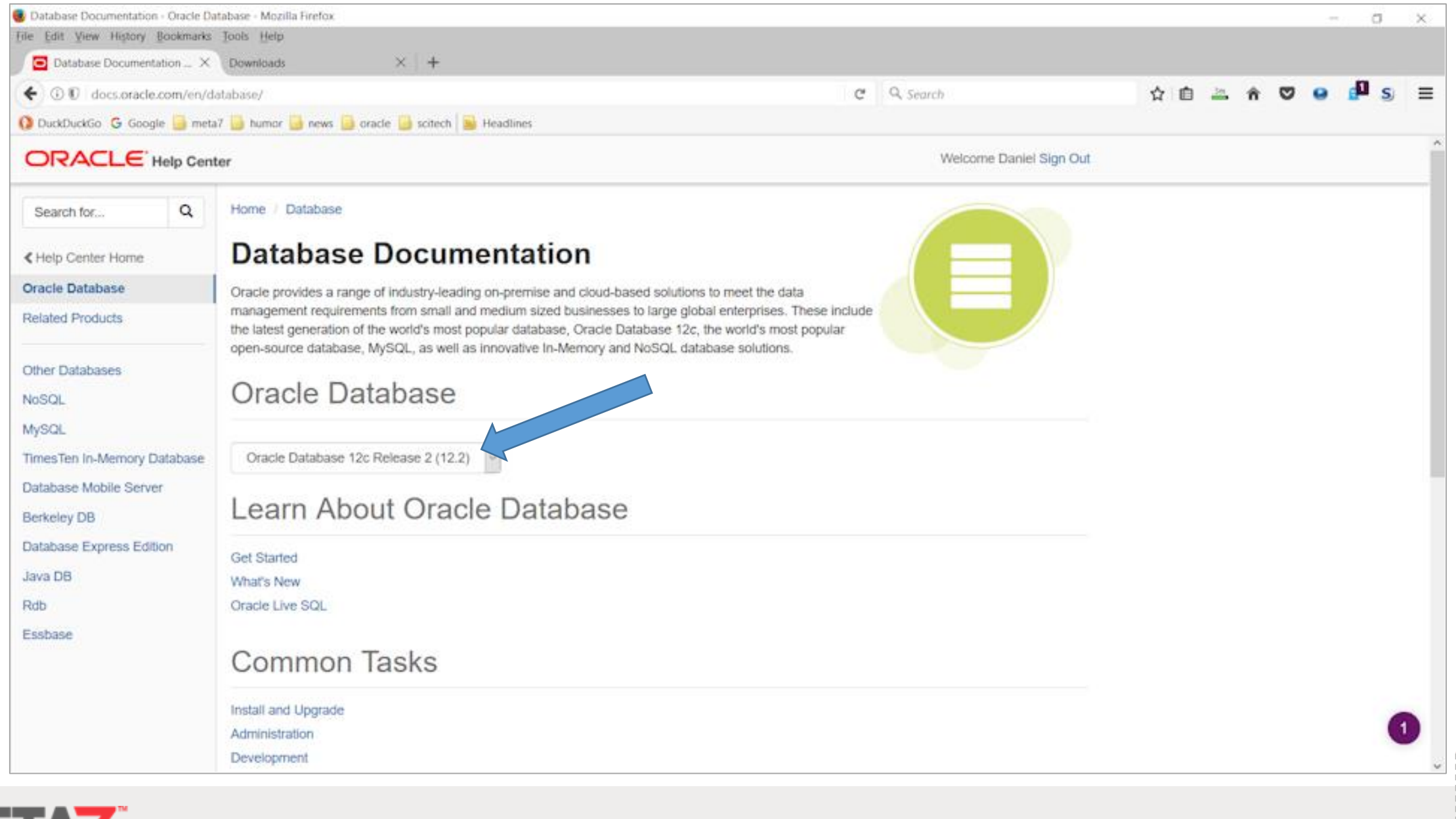

#### Docs: https://docs.oracle.com (3:3)

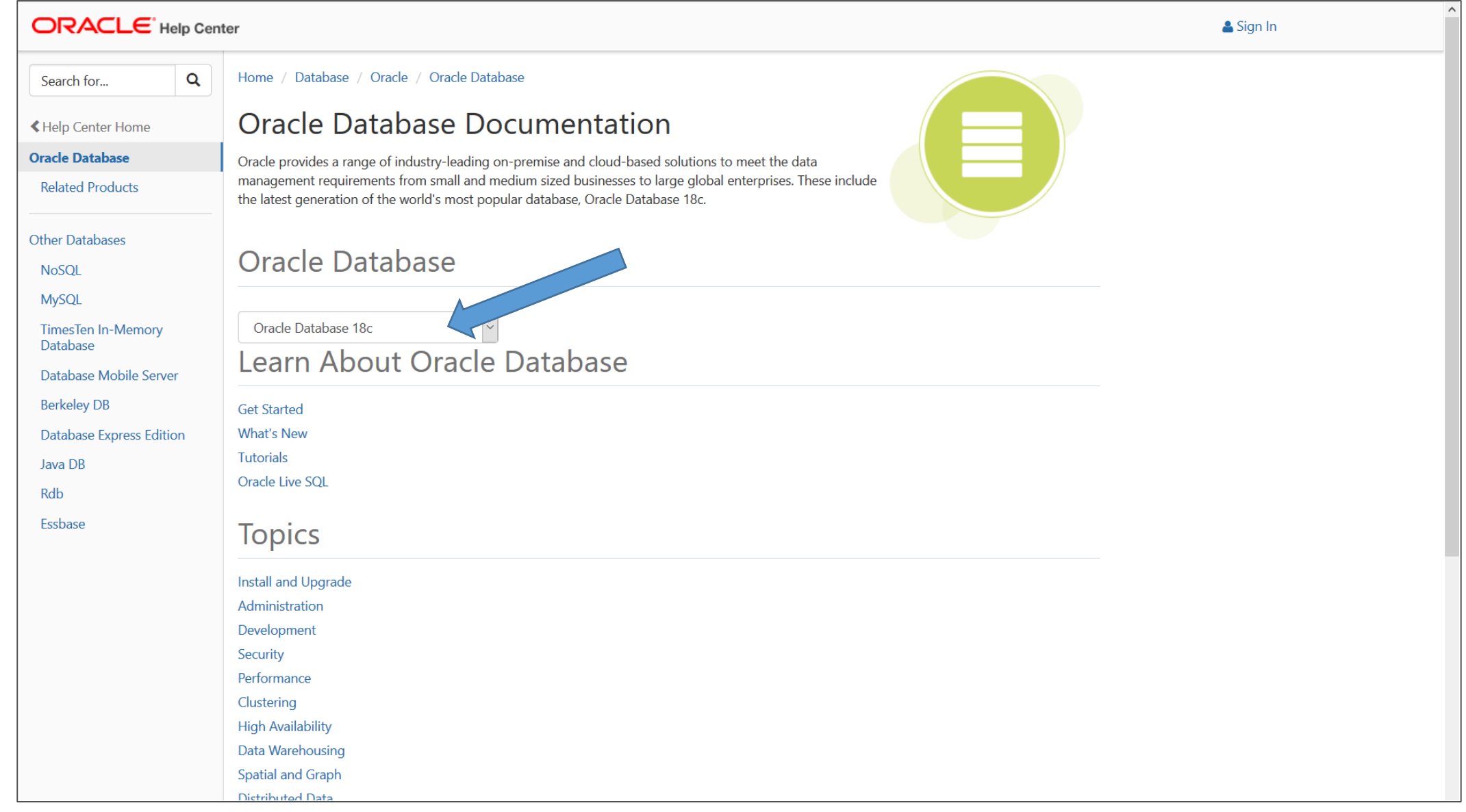

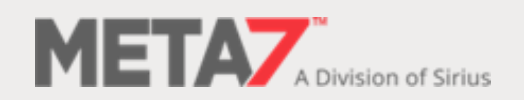

#### Downloads: https://otn.oracle.com

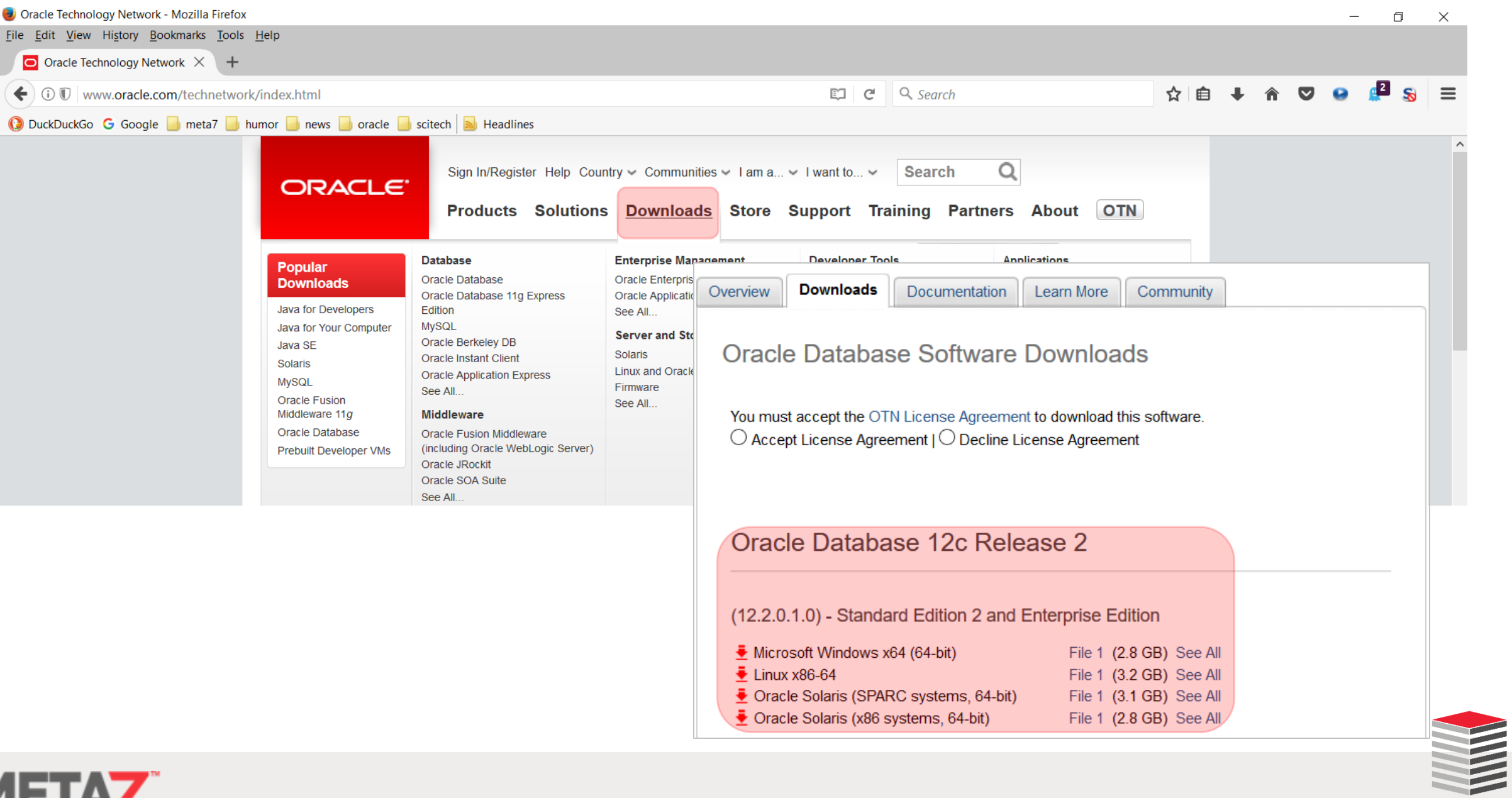

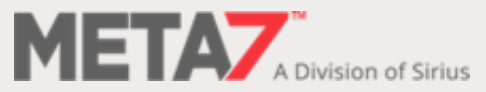

#### Download from edelivery (1:3)

#### ORACLE CLOUD

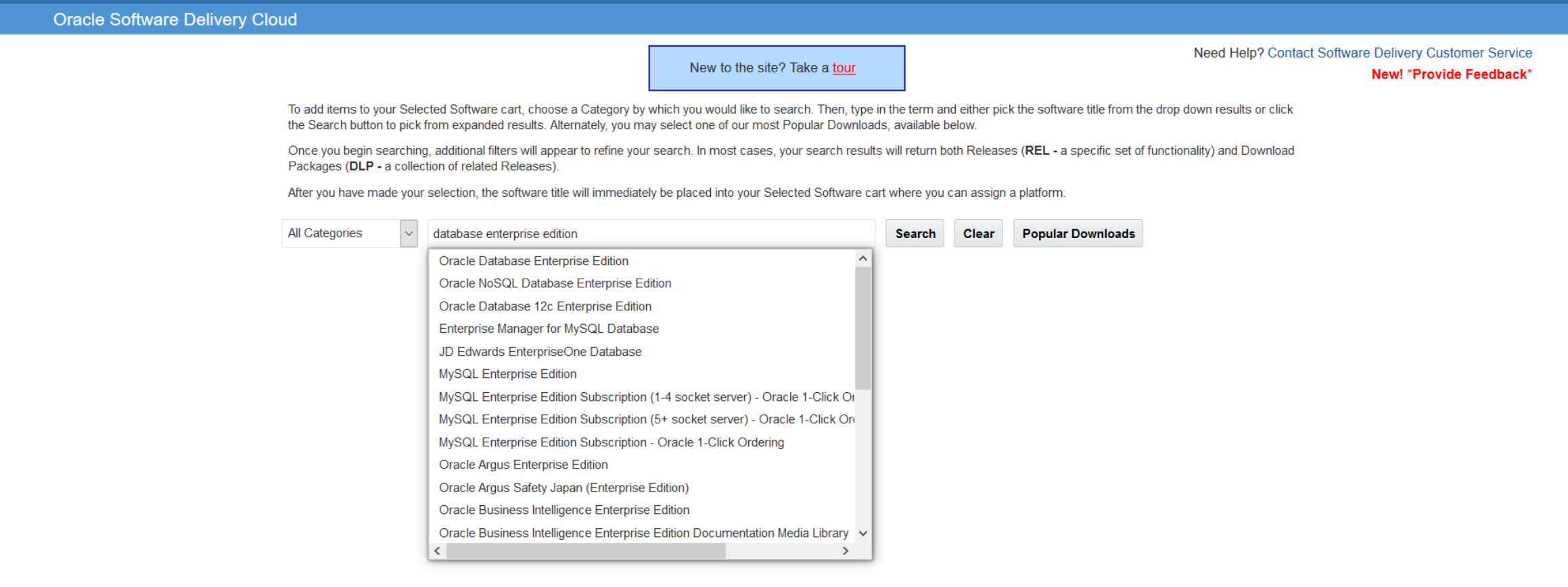

**https://edelivery.oracle.com**

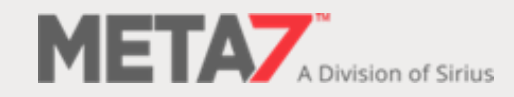

THE

#### Downloads from edelivery (2:3)

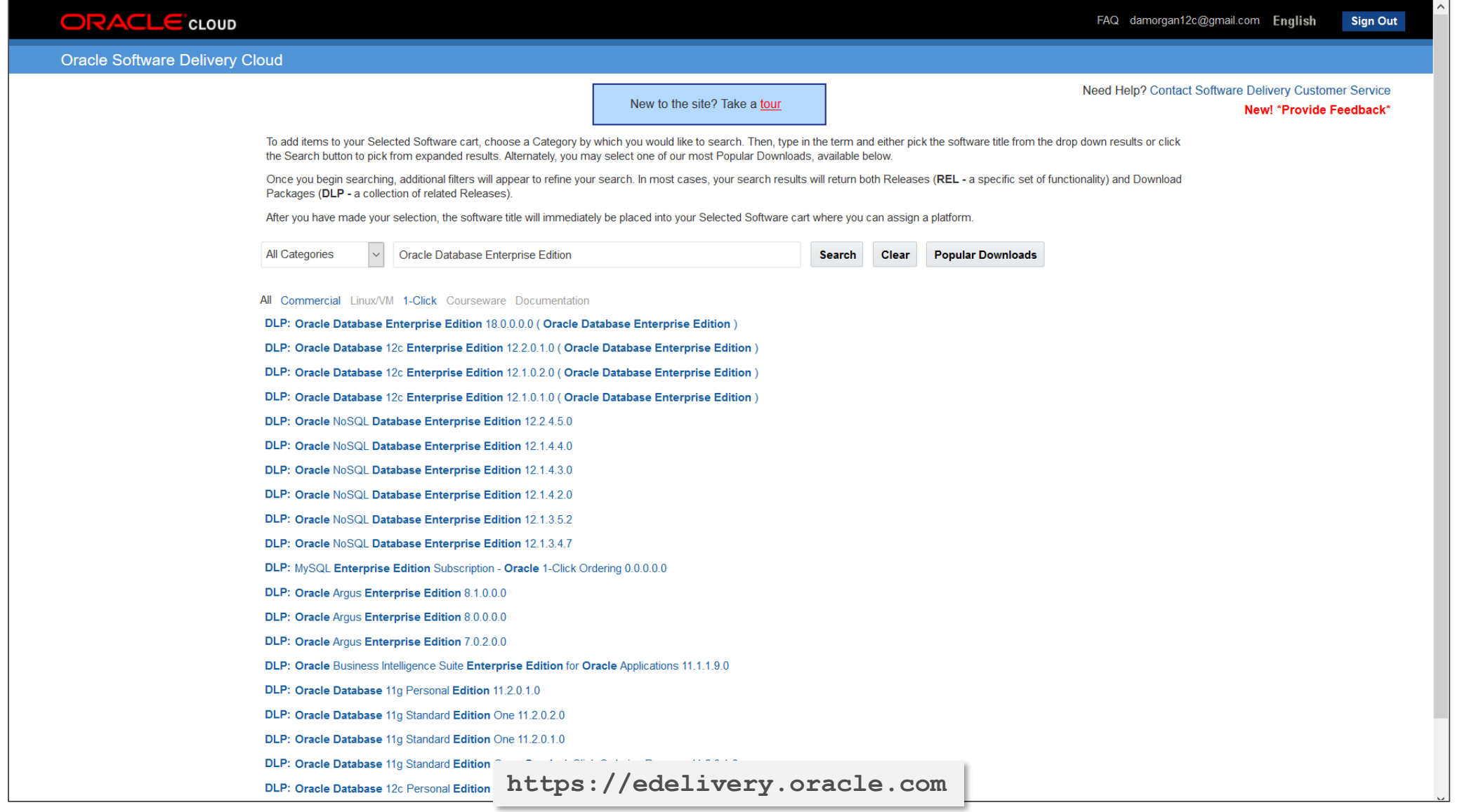

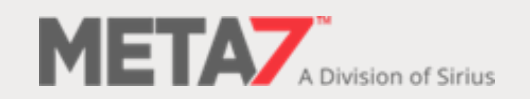

**THE REAL PROPERTY** 

#### Downloads from edelivery (3:3)

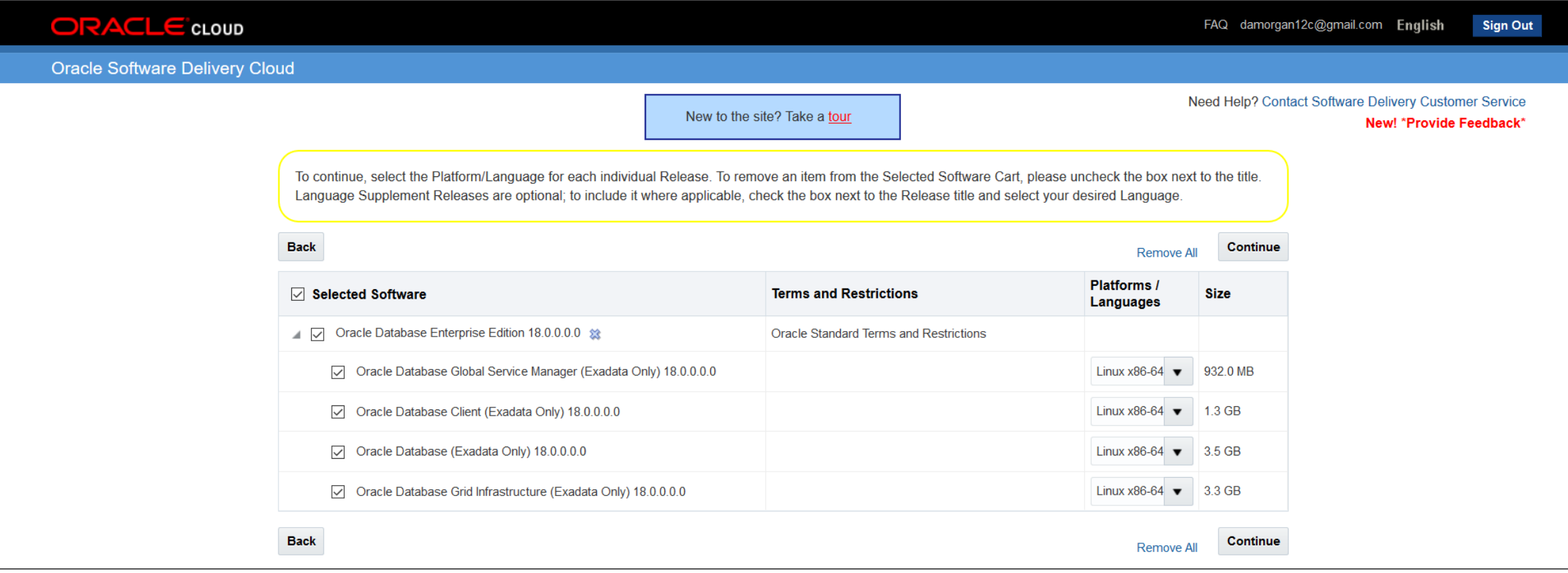

**https://edelivery.oracle.com**

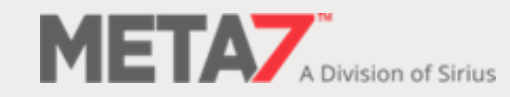

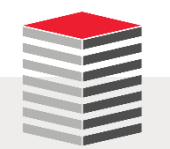

#### Deploy in the Cloud

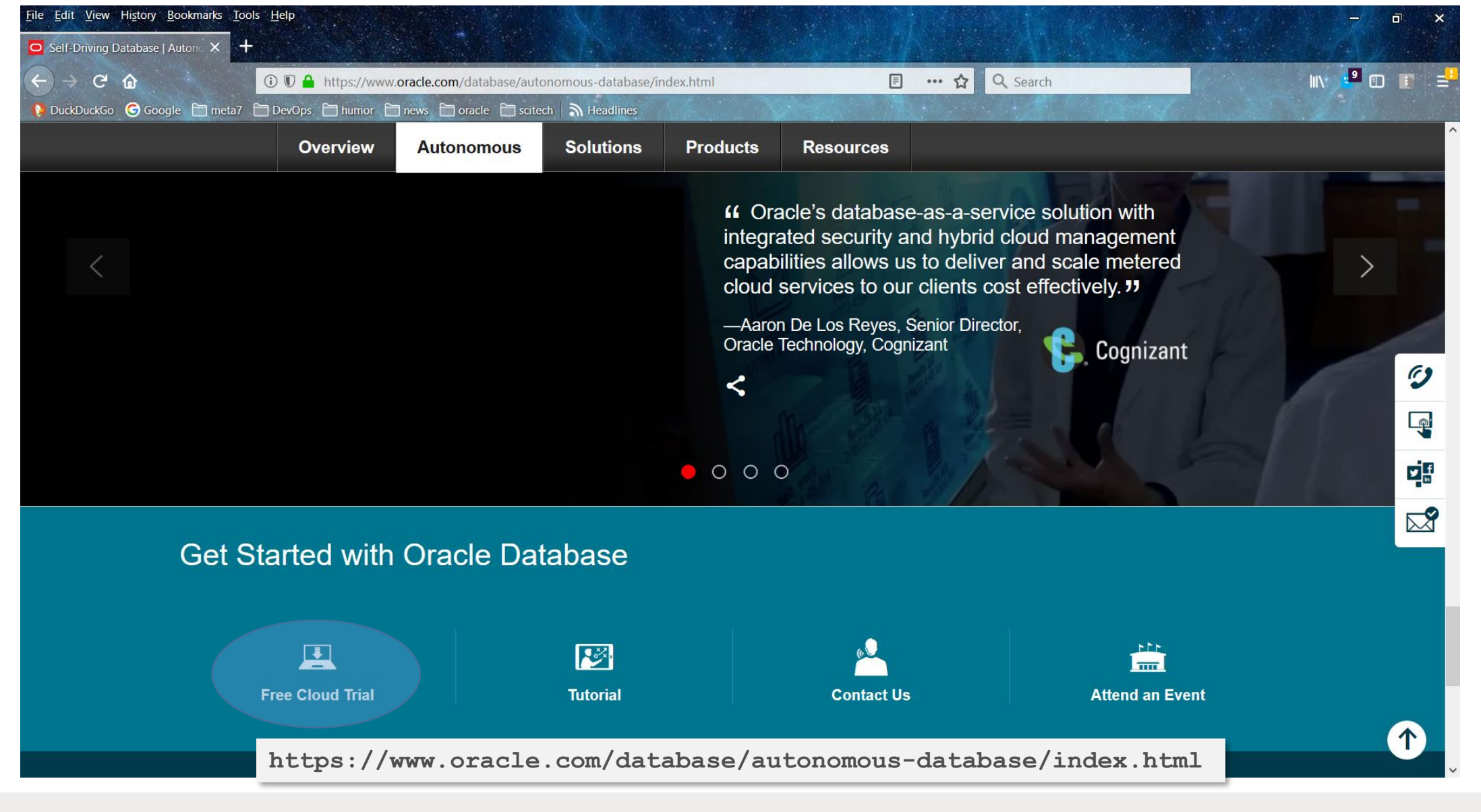

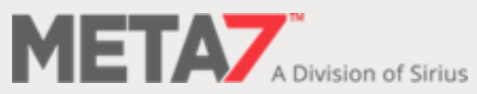

**ERROR at line 1: ORA-00028: your session has been killed**

# Thank You

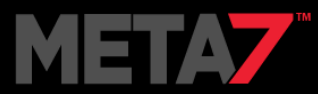

**\***

**Questions? dmorgan@siriuscom.com**